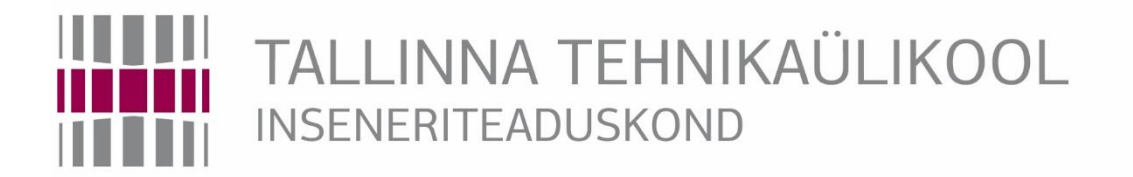

# Elektroenergeetika ja mehhatroonika instituut

EE40LT

# MEHAANILISE KATSEMASINA R-5 TÄIUSTAMINE

# BAKALAUREUSETÖÖ

# MEHHATROONIKA ÕPPEKAVA

Üliõpilane: Sten Pihor

Üliõpilaskood: 142507MAHB

Juhendaja: Edi Kulderknup

2017

TTÜ inseneriteaduskond

# **BSc LÕPUTÖÖ ÜLESANNE**

2017 aasta II semester

Üliõpilane: Sten Pihor 142507MAHB Õppekava: MAHB02/13 Eriala: Mehhatroonika Juhendajad: metroloogia spetsialist Edi Kulderknup, dotsent Mart Saarna Konsultant: tehnik Endel Esinurm

#### **LÕPUTÖÖ TEEMA:**

(eesti keeles) Mehaanilise katsemasina R-5 täiustamine

(inglise keeles) Improvement of mechanical testing machine R-5

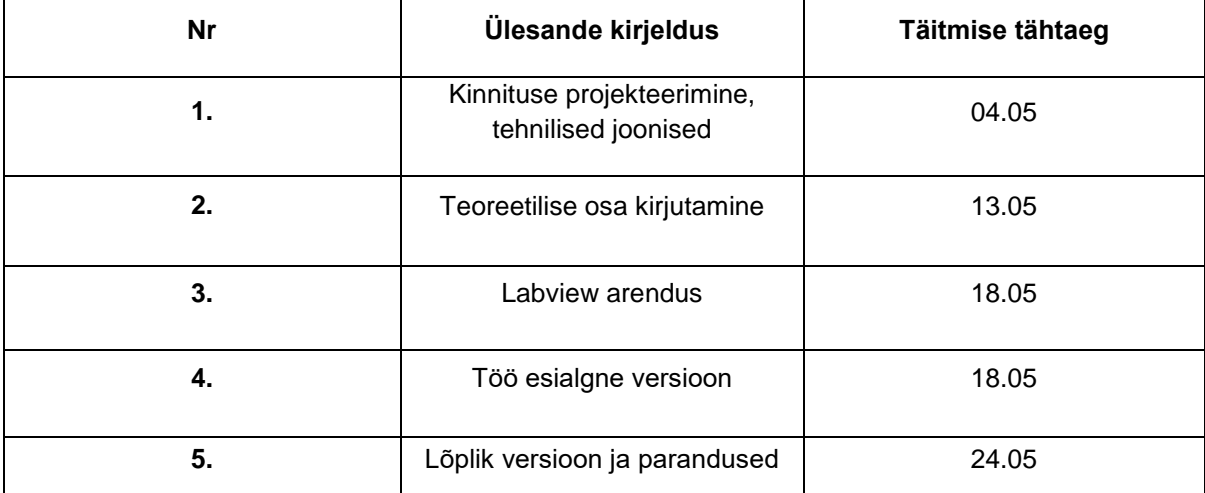

#### **Töös lahendatavad ülesanded ja nende täitmise ajakava:**

**Lahendatavad insenertehnilised ja majanduslikud probleemid:** Tarkvara arendamine LabView keskkonnas; mehaanilise kinnituse projekteerimine ja valmistamine; elektroonika ühenduse täiendamine.

#### **Täiendavad märkused ja nõuded:**

#### **Töö keel:** eesti keel

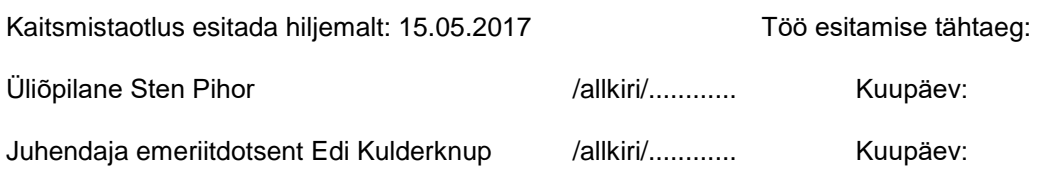

# **SISUKORD**

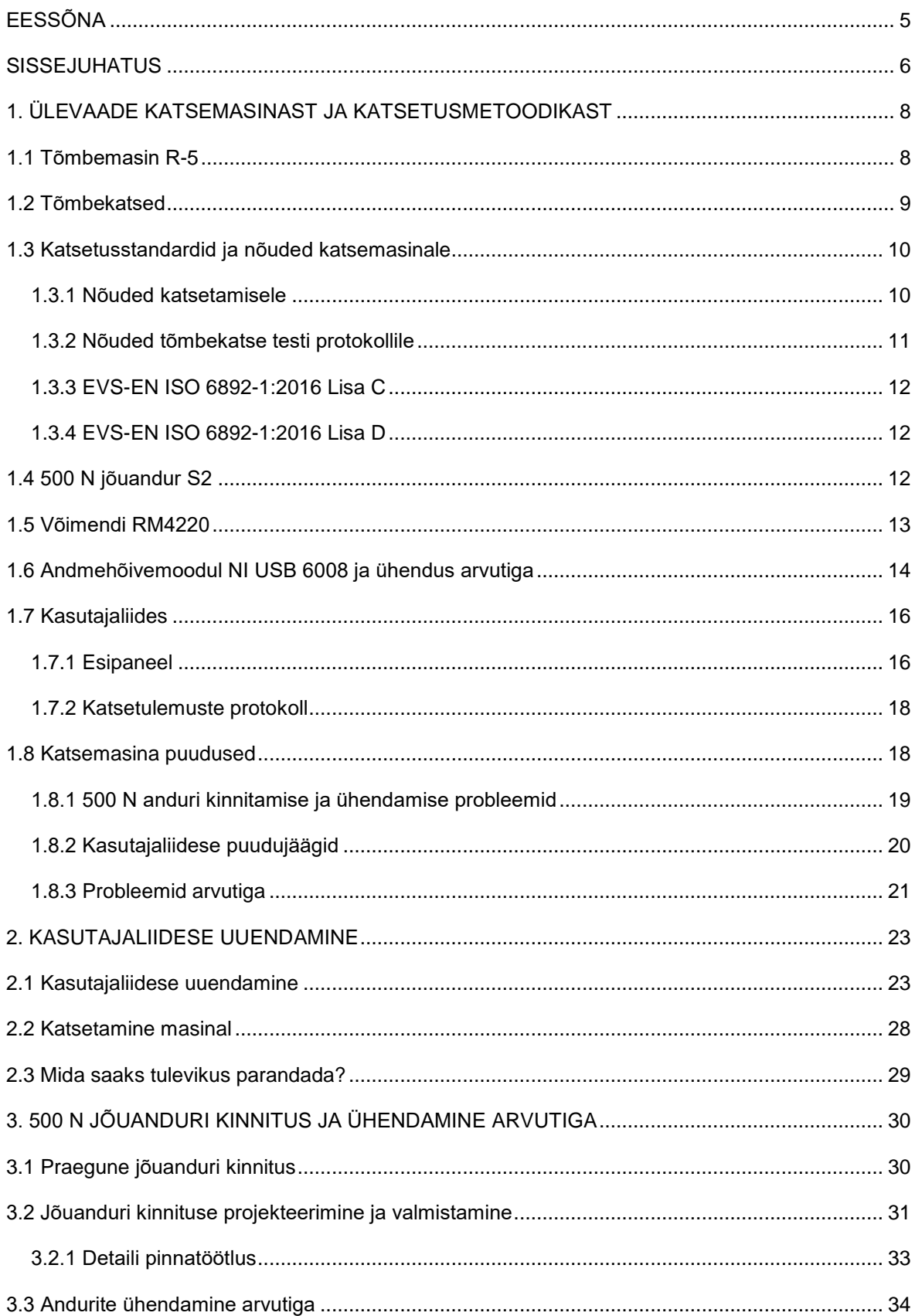

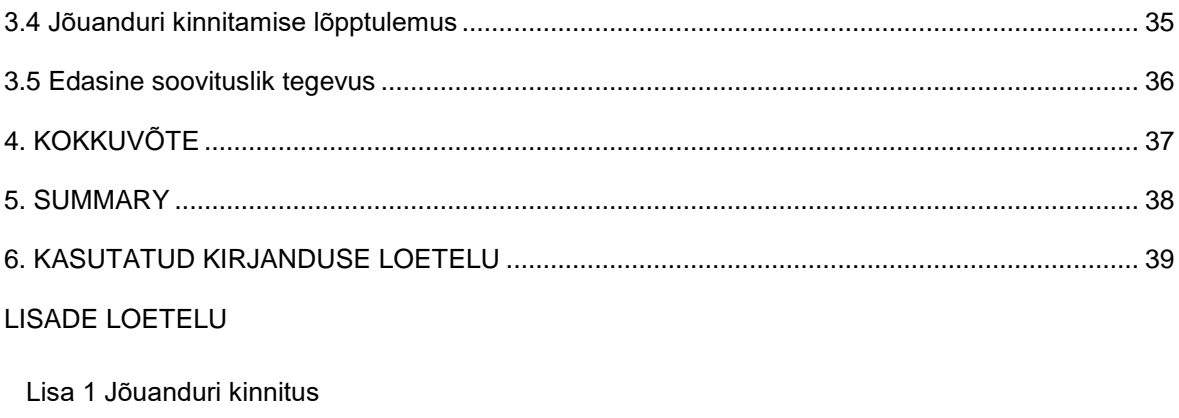

Lisa 2 Kinnituse sõrm

Lisa 3 Koost

Lisa 4 Uuenenud kasutajaliides

# <span id="page-4-0"></span>**EESSÕNA**

Käesoleva bakalareusetöö ülesandeks on täiustada mehaanilist katsemasinat R-5, mis asub TTÜ Mehaanika ja metroloogia katselaboris viiendas korpuses U05B-107. Teadustöös masinat enam praktiliselt ei kasutata, küll aga on see hea õppevahend üliõpilastele. Masinat on viimati moderniseeritud 2011. aastal, Ruslan Divonini magistritööga seoses. Möödunud on 6 aastat ja koostöös tehnik Endel Esinurme ning dotsent Mart Saarnaga toimub jälle katsemasina täiendamine. Esmane töö on kasutajaliidese uuendamine. Puutetundlikul ekraanil kasutamiseks oleks vaja veidi moodsamat ja arusaadavamat liidest. Samuti tuleb projekteerida ja valmistada 500 N jõuanduri kinnitus täiendamaks katsetusmeetodeid peenikese traadi katsetamiseks. Hetkel toimub jõuandurite vahetus viisil, mis on aeganõudev protsess. Eesmärgiks on valmistada kinnitus, mis lubaks vaid mõne liigutusega andurid vahetada.

Soovin tänada dotsent Mart Saarnat, kes mulle antud teema andis. Hoolimata sellest, et ta ei saanud koolipoolsete kriteeriumite tõttu jääda juhendajaks, otsustas ta siiski mind aidata ja jääda kaasjuhendajaks. Tänan ka emeriitdotsent Edi Kulderknuppu, kes viimasel hetkel oli nõus hakkama antud töö juhendajaks. Samuti tänan tehnik Endel Esinurme, kes oli antud töö konsultant. Temalt saadud infost ja abivahenditest oli töö koostamisel palju abi.

### <span id="page-5-0"></span>**SISSEJUHATUS**

TTÜ Mehaanika ja metroloogia katselabori ruumis U05B-107 asub neli mehaanilist tõmbekatsemasinat, millest kõik on ka aktiivses kasutuses. Kaks katsemasinat on uuemad ja heas seisukorras. Kolmandat kasutatakse paindekatsete eesmärkidel. Neljas katsemasin R-5 on suhteliselt vana, toodetud aastal 1986. Hiljem on seda vähemalt kaks korda uuendatud, viimati aastal 2011. Kuna masin, vaatamata oma vanusele, on endiselt pidevalt kasutuses, siis masinaoperaator on leidnud, et oleks aeg seda jälle veidi täiustada.

Katsemasinal R-5 on küllaltki palju pisiprobleeme, mis esmapilgul silma ei hakka.Tutvudes masinaga ja viies läbi katseid saab selgeks, et probleeme on hulgim. Antud töö saigi ette võetud selleks, et enamus probleeme lahendada või minimeerida nende mõju. Kindlasti tuleb lahendada suuremad probleemid, millest mõni mõjutab väga otseselt masina mõõtmistulemusi ja seega ka usaldusväärsust.

Võib tekkida küsimus, et milleks üldse on vaja nii vana masinat uuendada? Lihtsam oleks see maha kanda. Kuid TTÜs olevat uuemad katsemasinad on mõõtmetelt ja energiatarbelt väga suured. Samuti on kõrged nende hind ja hoolduskulud. Uuemad masinad on täielikult juhitavad arvutist tarkvaraga, mille õppimine võtab omajagu aega. Täiustatava katsemasina eeliseks on eelkõige tema lihtsus. Sellel on juhtpaneel, millest saab masinat liigutada üles-alla ja ka kiirus on muudetav. Tudengitele ja algajatele operaatoritele oleks hea, kui on võimalik kasutada õppimise eesmärkidel odavat ja väga lihtsasti käsitletavat masinat. Lisaks ei ole mõtet kasutada väikesete mõõtmetega detailide (nt traat) tõmbekatseteks suure energiatarbega masinat. Oluliselt kiirem ja mugavam oleks läbi viia katsed masinal R-5.

2011. aastal asendati vastukaalumehhanism jõuandurite süsteemiga. Paraku tõenäoliselt aja puudusel ei viidud seda tööd lõpule. Masina kapis olevas sahtlis asub 500 N jõuandur, mis oli kasutuseta kuna seda ei olnud võimalik masinaga ühendada. See sai ostetud masina jaoks. Elektroonikaplokki lisati ka võimendi antud jõuanduri jaoks. Kasutajaliideses arendati osaliselt välja võimalused antud anduriga mõõtmiste teostamiseks. Kuid füüsiliselt ei ole hetkel võimalik kinnitada jõuandurit masina külge. Katseid on võimalik läbi viia laual fikseerides anduri, kuid see pole uurimistöö jaoks parim lahendus. Lisaks on see kasutajale aeganõudev ja ebapraktiline.

Seega esimene probleem, mis vajab lahendamist on eelnevalt mainitud anduri kinnitamine. Tuleks välja mõelda kinnitusviis, mis on kasutajale mugav. Kinnitusdetail oleks sellise kujuga, et oleks võimalik seda TTÜ töökojas valmistada. Jõuandurite vahetus peaks olema võimalikult vähese ajakuluga. Eesmärgiks oli siis kogu kinnitus projekteerida, dokumenteerida ja valmistada.

Järgmiseks tuleb veidi muuta katsemasina elektroonikaplokki. Suurem osa tööst on eelnevalt juba ära tehtud. Tuleb vaid paar juhet lisada, et ära ühendada jõuandurid, võimendid ja andmehõivemoodul. Korraga saaks siis kasutada mõlemat jõuandurit. Kasutajaliideses tuleb vaid valida õige analoogsisendkanal.

Kolmas probleem oli kasutajaliides, milles oli väga palju vigu. Täpselt ei ole teada, kas need vead jäid seoses viimase uuendamisega või on need tekkinud ajaga. Võib-olla keegi on aastate jooksul üritanud ise midagi muuta ja paremaks teha, aga tegelik tulemus on hoovis vastupidine. Peamine eesmärk antud tööl oligi muuta kasutajaliides taas normaalselt funktsioneerivaks. Samuti pidi mitmeid funktsioone muutma ja juurde lisada, et tulemused oleksid usaldusväärsed.

Lisaks on probleeme detailide kinnitamisega haaratsisse. Alumise haaratsi saab hästi kinni keerata. Ülemisel haaratsil on vabadusaste kinnituskohas, mis tähendab et keerates haaratsi surve alla, painduvad kaasa ka haarats ise ja detail. Seega toimub kinnitamine üldiselt kahe inimese abil. Üks hoiab kinni haaratsit ja teine kinnitab keerates kangi. Antud probleemile bakalaureusetöö ei keskendu. See teema võetakse ette juhul kui aega jääb üle.

50 kN jõuanduriga saab teostada ka survekatseid. Lisades uue kinnituse ja 500 N jõuanduri, siis on vabadusastmeid liiga palju. Seega uue kinnituse korral töötab masin vaid tõmbele.

Antud töö koosneb kolmest põhiosa peatükist. Esimeses osas on välja toodud teoreetiline ülevaade katsemasina ja selle külge ühendatud komponentide kohta. Teine osa keskendub rohkem kasutajaliidese uuendamisele ja viimane osa jõuanduri kinnituse projekteerimisele, valmistumisele ning ühendamisele. Lisade all on toodud kolm tehnilist joonist kinnitusest ja uuenenud kasutajaliidese esipaneel.

Töö on kirjutatud järgides TTÜ Elektroenergeetika ja mehhatroonika instituudi nõudeid lõputööle [11].

# <span id="page-7-0"></span>**1. ÜLEVAADE KATSEMASINAST JA KATSETUSMETOODIKAST**

### <span id="page-7-1"></span>**1.1 Tõmbemasin R-5**

Tõmbemasin R-5 (sele 1.1) asub hetkel TTÜ viiendas korpuses. Tegemist on üsna vana masinaga, toodetud aastal 1986 Nõukogude Liidus. Jõu ülekandmine toimub trapetskeermega käigukruvide abil. Mootor on kolmefaasiline. Algne versioon kasutas mõõtmisteks vastukaalu mehhanismi ning tulemuste lugemine toimus kellalt. Maksimaalne arendatav jõud oli 50 kN [12]. Masina loendurikettal on 30 hammast, keermesamm 6 mm ja maksimaalne tühikäigu kiirus 100 mm/min [1].

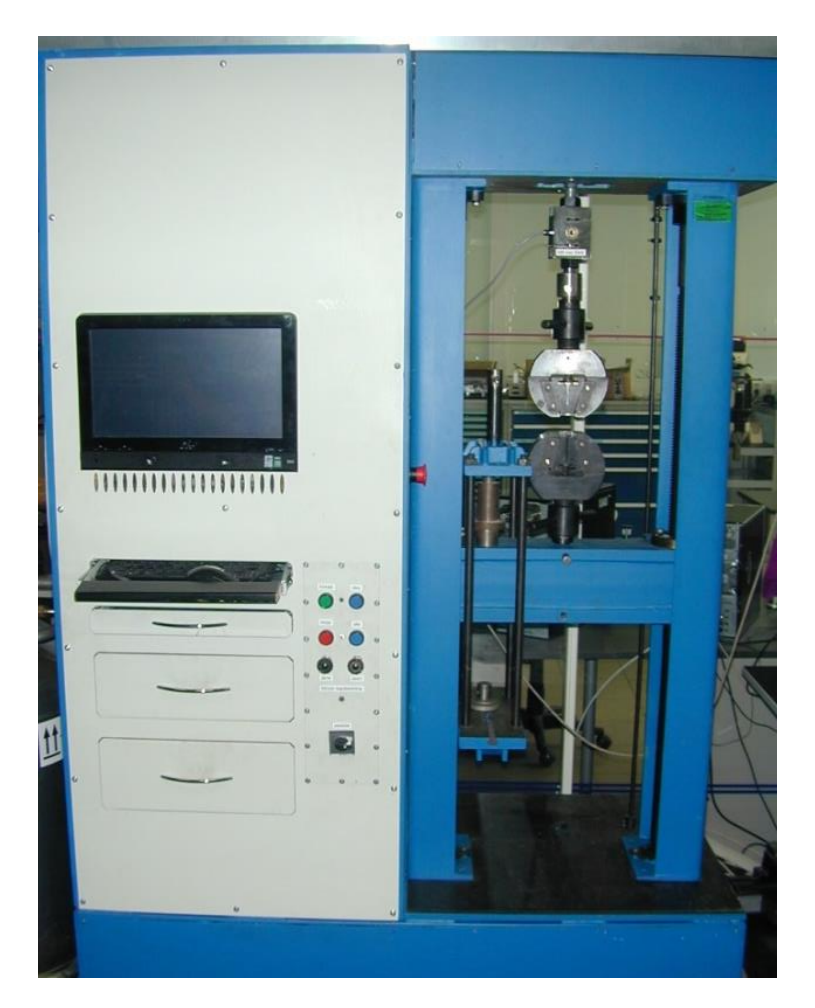

Sele 1.1 Mehaaniline katsemasin R-5

2011 aastal läbis masin viimatise uuenduskuuri seoses Ruslan Divonini magistritööga "Tõmbemasina R-5 moderniseerimine". Uuendati kasutajaliidest, mehaanikat ja elektroonikat. Vastukaalu mehhanism asendati 500 N ja 50 kN jõuanduritega, millest masina külge oli kinnitatud viimati mainitud. 500 N jõuanduri jaoks kinnitus puudub.

Viimati kalibreeriti masinaga ühendatud jõuandureid 20.02.2015 ning järgmine kalibreerimine on aastal 2020. Kuigi masina algne funktsioon on mõeldud nii tõmbe- kui ka survekatsete läbiviimiseks, siis hetkel viiakse läbi peamiselt tõmbekatseid. Masinal on mitu vabadusastet, mistõttu survekatsete jaoks pole see kõige parem.

Katsemasin on ühendatud arvutiga, milles on kasutajaliides, kus kuvatakse katsetulemused. Masina juhtimine käib paneelil olevate nuppude abil. Lihtsasti saab liikuda üles ja alla ning kiirus on reguleeritav.

Teadustöö jaoks on masin veidi vananenud, rohkem kasutatakse laboris olevaid moodsamaid masinaid. Peamiselt kasutatakse masinat tudengitele tõmbekatsete tutvustamiseks.

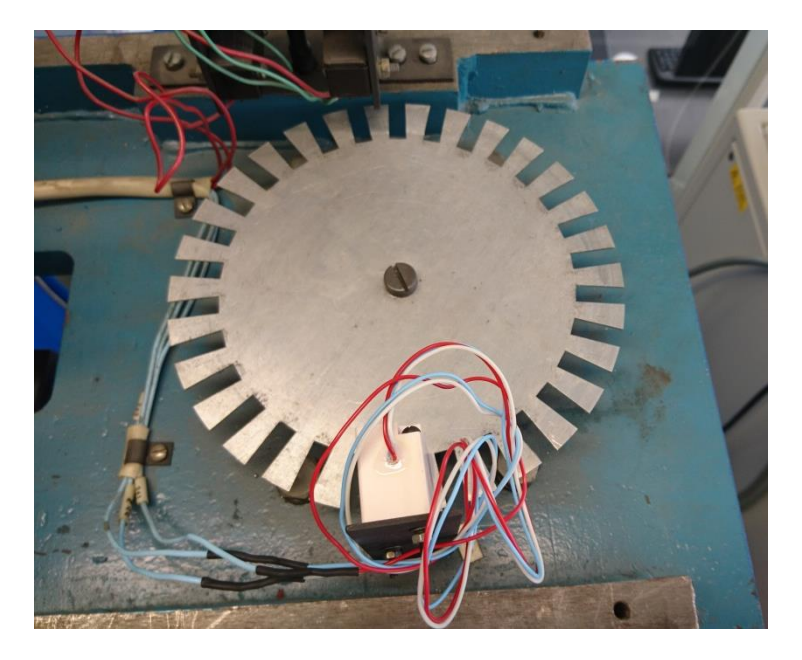

Sele 1.2 Loenduriketas ja enkooder

### <span id="page-8-0"></span>**1.2 Tõmbekatsed**

Tõmbekatse on katse, mille tagajärjel puruneb detail või selle materjalist valmistatud spetsiaalne katsekeha – teimik. See on katse, kus detail kinnitatakse kahe haaratsi vahele ja rakendatakse jõudu. Ajas pidevalt suureneva jõu mõju hakkab detail deformeeruma. Detaili tõmmatakse pikemaks, samal ajal muutub ristlõike pindala väiksemaks. Jõudu rakendatakse seni kuni detail lõpuks katkeb. Käsiraamatutes avaldatud info materjalide mehaaniliste omaduste kohta on saadud just eelkõige tõmbeteimi tulemuste põhjal.

Tõmbekatsel määratakse tugevusnäitajatest tõmbetugevus *Rm*, voolavuspiir *ReH*, *R<sup>e</sup>*L, tinglik voolavuspiir *Rp*. Plastusnäitajatest määratakse katkevenivus *A*% ja katkeahenemine *Z*%. Tõmbetugevus  $R_m$ on maksimaaljõule  $F$ vastav mehaaniline pinge. Ühik on N/mm $^2$ .

$$
R_m = F_m / S_o, \tag{1.1}
$$

kus *F<sup>m</sup>* – maksimaaljõud, N,

 $\mathsf{S}_{\mathsf{o}}$ – teimiku algristlõikepindala, mm $^2$ .

Voolavuspiiril eristatakse ülemist piiri R<sub>eH</sub>, mis on pinge, milleni jõudmisel esmakordselt jõud vähendeb, ja alumist *ReL*, mis on pinge madalaim väärtus plastsel voolamisel.

Tinglik voolavuspiir *R<sup>p</sup>* on pinge, mille juures jääkpikenemine saavutab etteantud väärtuse protsentides.

Katkevenivuse *A* valem:

$$
A = \left(\frac{L - L\sigma}{L\sigma}\right)100,\tag{1.2}
$$

Kus *L<sup>o</sup>* – teimiku algpikkus, mm,

*L* – teimiku lõpp-pikkus pärast purunemist, mm.

Katkeahenemise *Z* valem:

$$
Z = \left(\frac{S - S_0}{S_0}\right)100,\tag{1.3}
$$

Kus  $S_o$  – teimiku algristlõikepindala, mm<sup>2</sup>,

 $S$ – teimiku minimaalne ristkõikepindala katkemiskohas, mm $^2$  [2, lk 8-9].

### <span id="page-9-0"></span>**1.3 Katsetusstandardid ja nõuded katsemasinale**

#### <span id="page-9-1"></span>**1.3.1 Nõuded katsetamisele**

Metallide mehaaniline katsetamine toimub järgides kindlaid standardeid. Eesti Vabariigis kehtivad standardid on kätte saadavad Eesti Standardikeskuse kodulehel. Katsed tõmbele jaotatakse temperatuuri järgi katseteks madalal, toa- ja kõrgendatud temperatuuril ning katsed vedelas heeliumis. Antud töös keskendutakse vaid katsetele toatemperatuuril, mis on reguleeritud standardiga EVS-EN ISO 6892-1:2016. See sisaldab Euroopa standardi EN ISO 6892-1:2016 inglise keelset teksti. Euroopa standardi rahvuslikele liikmetele on standard kättesaadav alates 27.07.2016. Euroopa standard sai heakskiidu Euroopa Standardikomiteelt 15.04.2016.

Testimine toimub temperatuuril, mis peab jääma vahemikku 10 – 35 °C, kui ei ole teisiti täpsustatud. Testid, mis viiakse läbi kontrollitud tingimustes, peavad toimuma temperatuuril 23 °C  $\pm$  $5^{\circ}$ C.

Testitava detaili ristlõige peab olema kas ring, ruut, ristkülik, rõngjas või erijuhul ka mõne muu kujuga. Detailil peaks olema otsene suhe baasi pikkuse ja algristlõike vahel, mis on toodud valemis 1.4. Baasipikkus ei tohi olla väiksem kui 15 mm.

Kuna 500 N on suhteliselt väike jõud, siis peamiselt on andur mõeldud traatide tõmbekatseteks. Olenemata traadi ristlõikest kehtib talle Lisa C juhul kui diameeter on väiksem kui 4 mm ja Lisa D juhul kui diameeter on suurem võrdne 4 mm . Ametlikud katsed tuleb läbi viia masinal, mille jõu mõõtmise süsteem vastab vähemalt ISO 7500-1 klass 1 nõuetele.

Mõõtemääramatust mõjutavad parameetrid:

- temperatuur,
- tõmbekiirus,
- katsedetaili kuju ja mõõtmed,
- kinnitamise meetod.
- katsemasina iseärasus,
- kasutaja ja tarkvara eksimused [3].

EVS-EN ISO 6892-1:2016 lisas K on ära toodud täpsem informatsioon mõõtemääramatuse kohta.

### <span id="page-10-0"></span>**1.3.2 Nõuded tõmbekatse testi protokollile**

Katsetulemuste protokoll peab koosnema järgnevatest andmetest, va juhul kui osapooled pole teisiti kokku leppinud:

- viide standardile ISO 6892-1:2016 ja lõppu lisada katse tingimustele vastav viide;
- testitava detaili identifkatsioon;
- täpsustatud materjal;
- testitava detaili tüüp;
- testitava detaili asukoht (juhul kui on teada);
- katse juhtimiskanal ja katsetamiskiirus ja kiiruse vahemik;
- testi tulemused, mis peavad olema ümardatud vastava täpsusega [3].

#### <span id="page-11-0"></span>**1.3.3 EVS-EN ISO 6892-1:2016 Lisa C**

Kehtib detailidele, mille diameeter või paksus on alla 4 mm. Testitava detaili baasi pikkus on 200 mm ± 2 mm või 100 mm ± 1 mm. Haaratsite vahe peab olema vähemalt *L<sup>o</sup>* + *bo*, kuid mitte vähem kui *L<sup>0</sup>* + 20 mm. *L<sup>0</sup>* on katsekeha baasi algpikkus ja *b<sup>0</sup>* laius. Kui traat on keerdus, siis tuleb enne testimist sirgendada. Ristlõike pindala peab olema arvutatud 1 % täpsusega [3].

#### <span id="page-11-1"></span>**1.3.4 EVS-EN ISO 6892-1:2016 Lisa D**

Kehtib detailidele, mille diameeter või paksus on ≥ 4 mm ning ribadele, mille paksus on vähemalt 3 mm. Sisaldab palju tabeleid, milledes antud baasi pikkus erineva ristlõike ja paksusega detailidele. Tavaliselt on proportsionaalsete teimikute baasi pikkus:

 $L_0 = k \cdot \sqrt{50}$ , (1.4)

kus *L<sup>0</sup>* – baasi pikkus;

*k* – proportsionaalsustegur, tavaliselt 5,65;

*S<sup>0</sup>* – katsekeha algristlõikepindala [3].

# <span id="page-11-2"></span>**1.4 500 N jõuandur S2**

S2 on tõmbejõuandur, mis registreerib jõu väärtuse. Peamiselt on see mõeldud traadi tõmbekatsete jõu mõõtmiseks. Seda tüüpi jõuandur on väga täpne ja sobib jõudude mõõtmiseks alates 10 N kuni 500 N. Anduri täpsusklass on 0,05 ja nominaaltundlikkus 0,02 mV/V. Antud jõuandur on masinale lisatud Ruslan Divonini magistritöö raames. Joonisel 1.2 on kujutatud andur ilma haaratsita. Nagu pildilt näha, siis andur on suhteliselt väikeste mõõtmetega ja kerge, kaaludes vaid ~400 g. Soovitatav temperatuuri vahemik on +10...+70 °C, kuid suudab töötada ka kuni –10 °C juures [4].

Jõuandur ühendatakse võimendi RM4220 külge läbi RS 232 pordi.

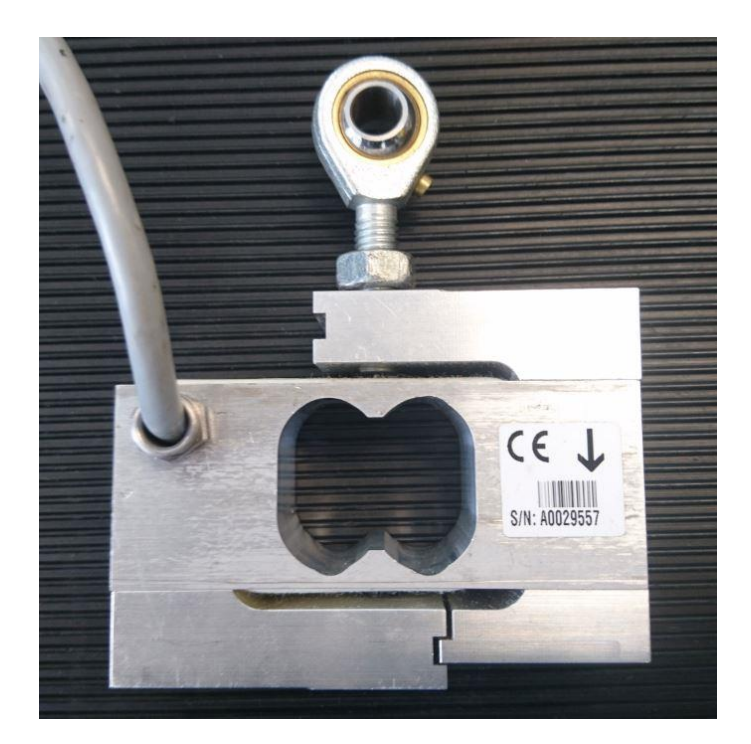

Sele 1.3 500 N jõuandur

### <span id="page-12-0"></span>**1.5 Võimendi RM4220**

Jõuanduri signaali on vaja võimendada, selleks kasutatakse võimendit RM4220 (sele 1.4). Antud võimendi pakub väga lihtsat ja praktilist nullpunkti kalibreerimist. Käivitamiseks on vajalik 24 V alalisvool, mille annab toiteplokk TDK-Lambda. Sisendpinge on valitav, kas 5 või 10 V. Väljundsignaal on 0...10 V või ±10 V ja voolutugevus 4...20 mA. Täpsusklass on 0,1 ja kaal 130 g. Võimendi nominaaltundlikkus ± 2,00 mV/V. Töötamiseks sobilik temperatuurivahemik 0...+70 °C [5].

Võimendisse ühendatakse jõuandur. Võimendi ise ühendatakse andmehõivemooduli NI USB 6008 abil arvutiga.

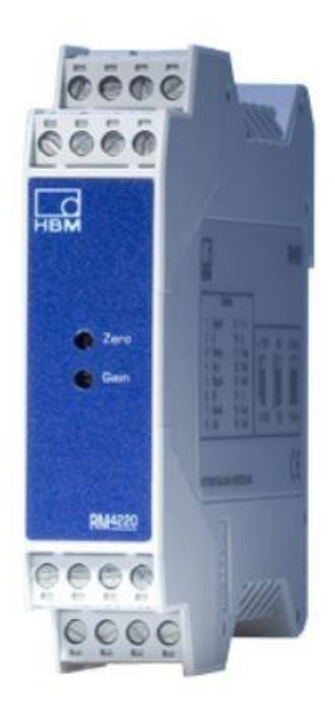

Sele 1.4 Võimendi RM4220

# <span id="page-13-0"></span>**1.6 Andmehõivemoodul NI USB 6008 ja ühendus arvutiga**

Jõuanduri ja enkooderi suhtlemine arvutiga käib läbi andmehõivemooduli. Katsemasin R-5 kasutab moodulit NI USB 6008, mis on ühendatud arvutiga USB kaabliga. Moodulil on olemas nii analoogkui digitaalsisendid ja –väljundid.

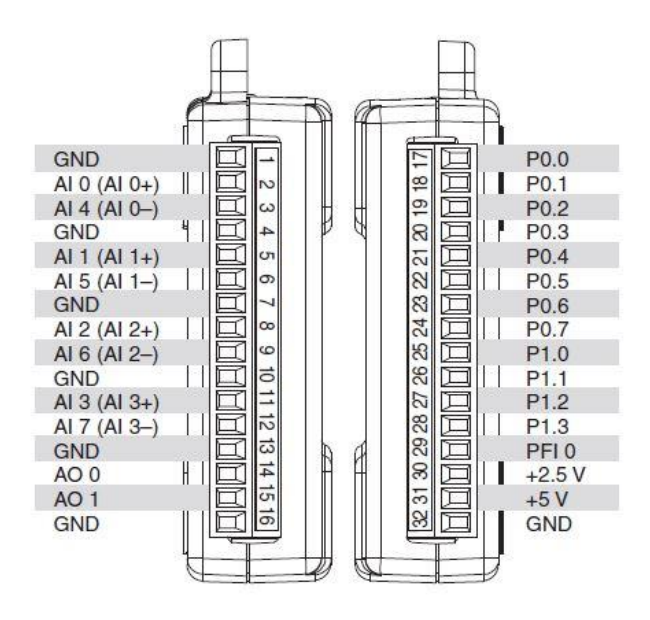

Sele 1.5 NI USB 6008 sisendid ja väljundid [6]

Jõuandur, võimendi ja andmehõivemoodul on omavahel ühendatud selel 1.6 oleva skeemi järgi. Six-wire connection on jõuanduri ühendus. Kasutatakse kuue juhtmelist ühendust võimendiga. Võimendist läheb kaks juhet moodulisse, üks maandusesse ja teine analoogsisendisse. Mooduliga on ühendatud ka enkooder, mille juhtmed skeemil puuduvad.

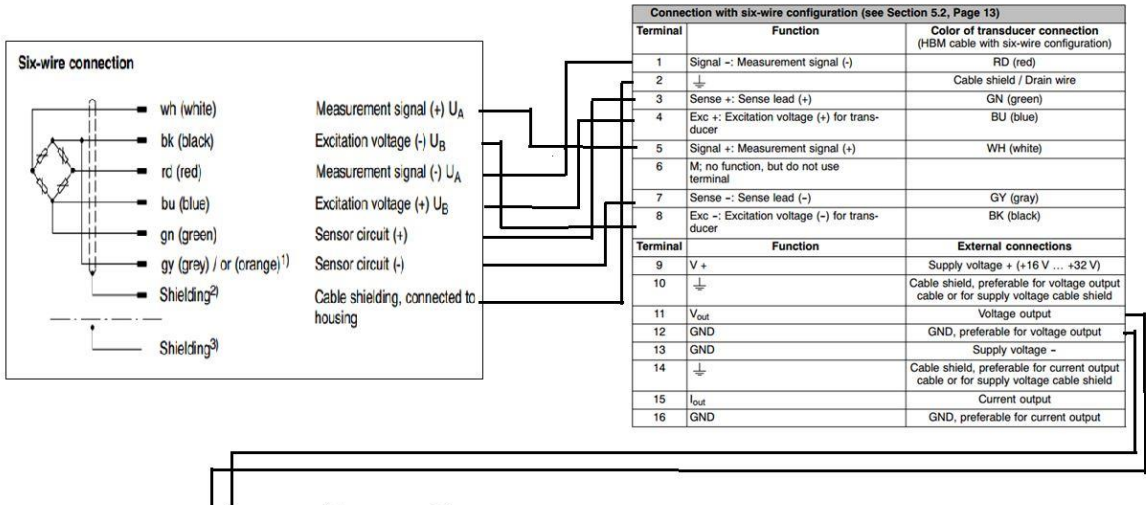

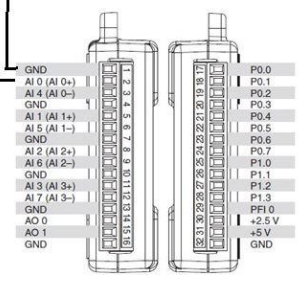

Sele 1.6 Elektroonika ühendus

# <span id="page-15-0"></span>**1.7 Kasutajaliides**

Tõmbemasin kasutab LabView platvormil tehtud kasutajaliidest. See on küllaltki lihtne ja kerge kasutada, kuid on mõned kitsaskohad, millest on lähemalt kirjutatud peatükis 1.8. Liidest saab juhtida nii hiire abil kui ka puutetundlikult ekraanilt. Kasutajaliides on inglise keelne.

### <span id="page-15-1"></span>**1.7.1 Esipaneel**

Üldpilt tundub üsna lihtne ja arusaadav. Kasutajal on võimalik valida kolme erineva graafiku vahel, milleks on:

- koormuse muutus ajas;
- pikenemine koormuse kasvades;
- pinge ja suhteline pikenemine

Graafikutel on olemas ka funktsioon "autoscale", mis muudab telgede suuruse sobivaks mõõtetulemustega.

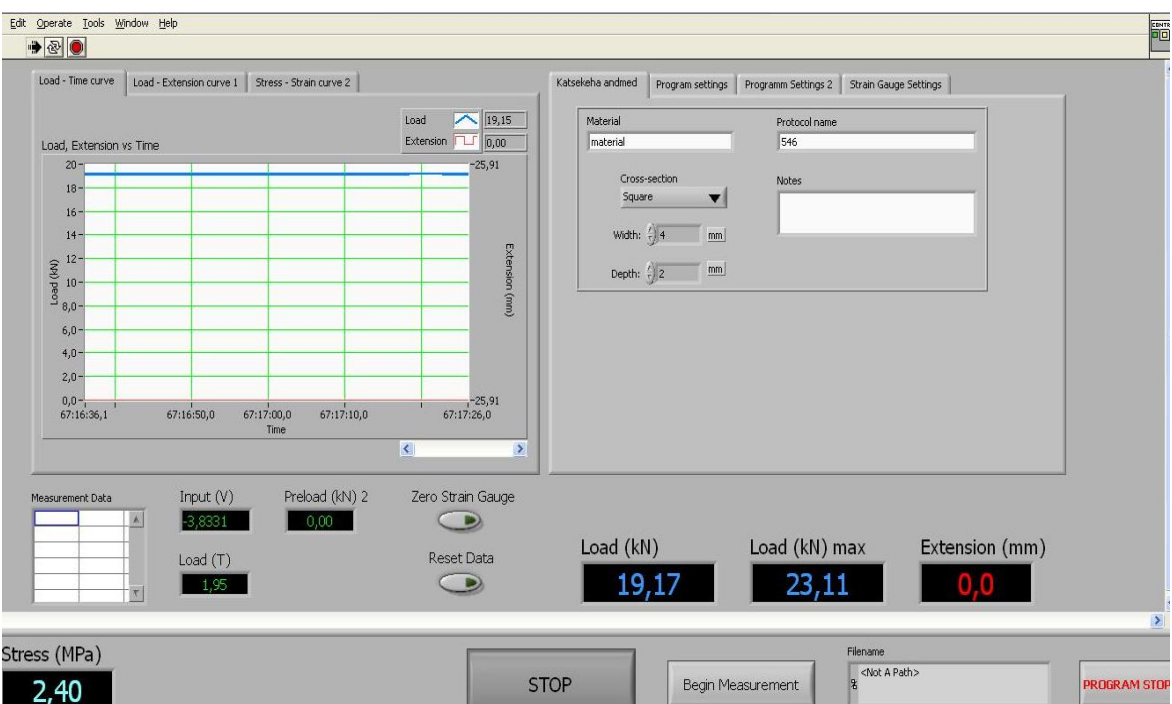

Paremal all nurgas on nupud, kust kasutaja saab alustada ja lõpetada mõõtmiskatset. Selel 1.6 on numbriliselt välja toodud detailile rakendatud jõud, maksimaalne rakendatud jõud ja pikenemine.

Sele 1.7 Kasutajaliidese esipaneel

Paremal pool asuvas aknas saab kasutaja valida, mis materjalist ning millise ristlõikega on katsedetail.

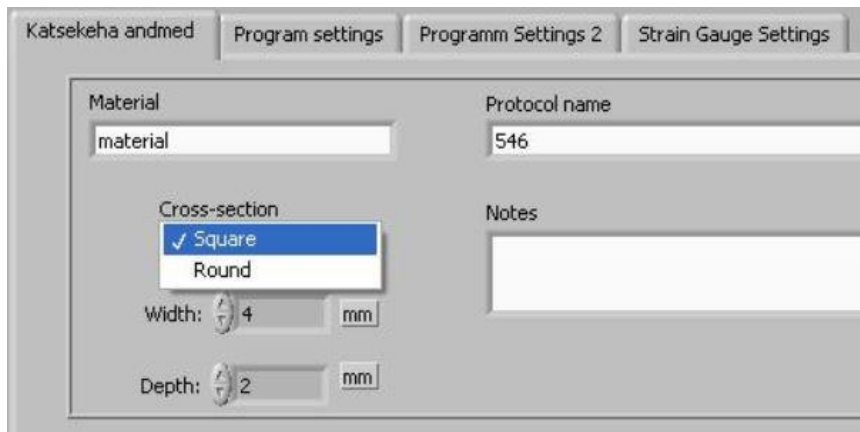

Sele 1.8 Katsekeha ristlõike valik

Viimasest aknast valitakse jõuandur, millega mõõtma hakatakse.

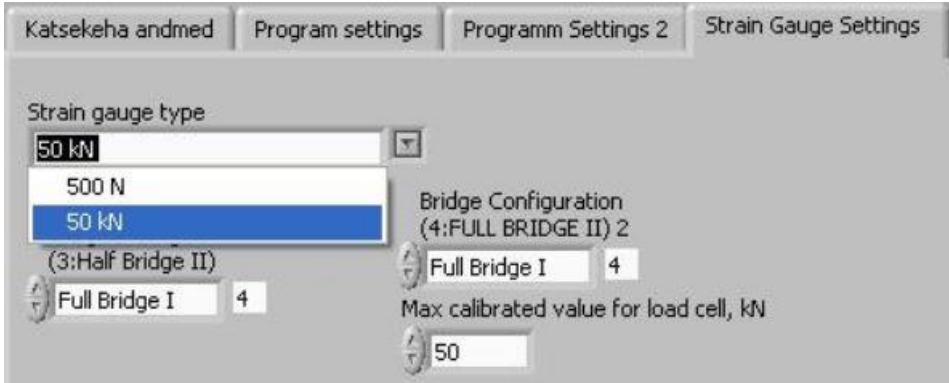

Sele 1.9 Jõuanduri valik

Väga oluline on valida õige analoogsisend kanal. Hetkel on kasutusel vaid sisend 0, mida kasutavad mõlemad jõuandurid. Kasutaja peab juhtmed ümber tõstma ühest võimendist teise. Pärast uuendamist saavad mõlemad jõuandurid eraldi kanalid.

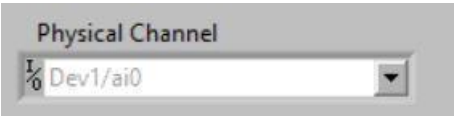

Sele 1.10 Kanali valik

#### <span id="page-17-0"></span>**1.7.2 Katsetulemuste protokoll**

Tulemuste esitamine protokollis on üsna piiratud. See on ka üks lahendamist vajav probleem. Protokolli kuvatakse vaid kaks rida andmeid, ilma selgitusteta. Selel 1.11 on toodud protokolli näide, mis on esitatud Notepadi failina. Vasakul tulbas on pikenemine millimeetrites ja paremal rakendatud jõud kilonjuutonites. Deformatsiooni andmed salvestatakse 0,2 mm sammuga. Joonisel kuvatud protokoll on aastaid tagasi salvestatud.

| File Edit Format View Help |          |
|----------------------------|----------|
| 0,200000                   | 1,170828 |
| 0,400000                   | 1,870779 |
| 0,600000                   | 2,608910 |
| 0,800000                   | 3,308861 |
| 1,000000                   | 4,046991 |
| 1,200000                   | 4,861480 |
| 1,400000                   | 5,650516 |
| 1,600000                   | 6,452279 |
| 1,800000                   | 7,279494 |
| 2,000000                   | 7,979444 |
| 2,200000                   | 8,335783 |
| 2,400000                   | 8,450321 |
| 2,600000                   | 8,501226 |
| 2,800000                   | 8,450321 |
| 3,000000                   | 8,246700 |
| 3,200000                   | 7,941266 |
| 3,400000                   | 7,623106 |
| 3,600000                   | 7,266767 |
| 3,800000                   | 6,910429 |
|                            |          |
| 4,000000                   | 6,465005 |

Sele 1.11 Tulemuste protokoll

# <span id="page-17-1"></span>**1.8 Katsemasina puudused**

Antud bakalaureusetöö sai ette võetud selleks, et lahendada mõningaid probleeme, mis muudavad masinal töötamise tülikaks ja aeganõudvaks. Lisaks ajakulule on osade katsede läbi viimine väga piiratud seoses valesti töötava kasutajaliidese ja kinnituse puudumisega. Osad probleemid pärinevad juba viimatisest uuendamisest, samas mõned on tekkinud ajaga.

# <span id="page-18-0"></span>**1.8.1 500 N anduri kinnitamise ja ühendamise probleemid**

Esmane probleem on jõuandurite vahetus. Praegune kinnitus ja haarats on toodud selel 1.12.

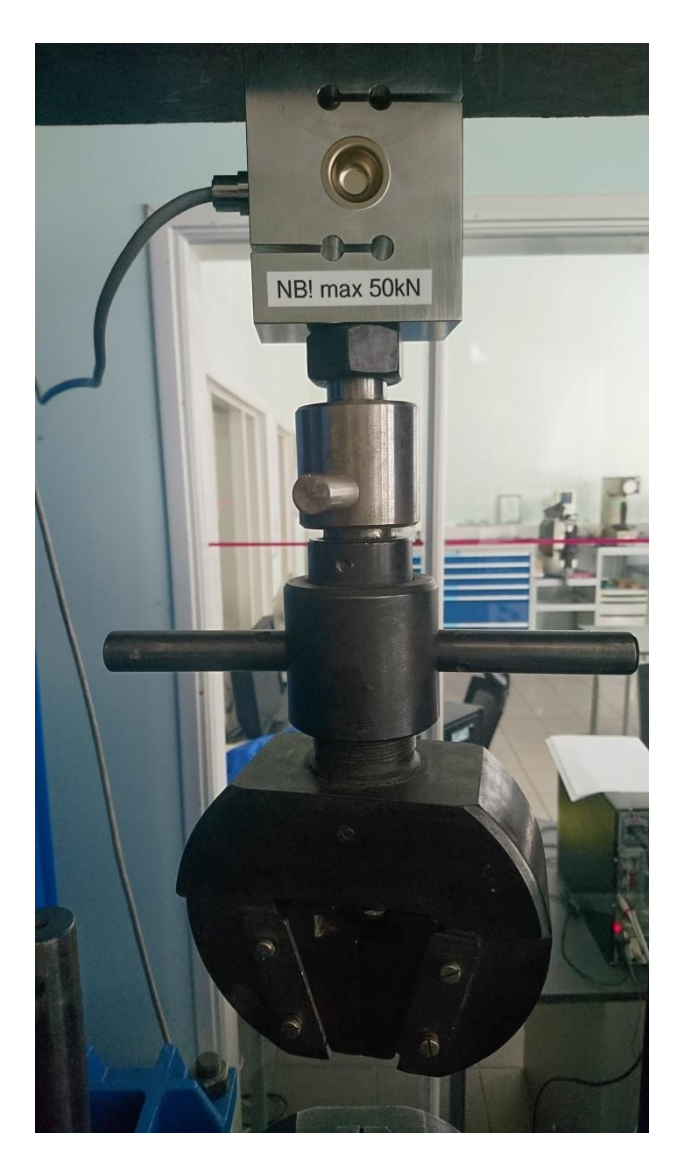

Sele 1.12 Praegune 50 kN andur, haarats ja kinnitus

Joonisel on kinnitatud 50 kN jõuandur. Kui kasutaja soovib teostada katseid 500 N jõuanduriga, siis tuleb elektroonikaplokis juhtmed käsitsi ümber tõsta ühest võimendist teise. Selleks peab kasutaja avama masina ja selle sees asuva väikese korpuse. Alles siis pääseb ligi võimenditele ja andmehõivemoodulile. Katseid saab läbi viia vaid laual, fikseerides 500 N jõuanduri lauale. Masina külge andurit kinnitada pole hetkel võimaik. Antud töö eesmärgiks on arendada välja anduri kinnitusviis, kus saab vaid ühe tihvtiga kinnitada 500 N jõuanduri ja selle küljes oleva haaratsi. 50 kN anduri saaks jätta masina külge. Eemaldada tuleks ainult selle haarats, tõmmates välja tihvti. Samuti teostatakse veidi elektritöid, et poleks enam vajadust tõsta ümber kontrollerite juhtmeid. Tuleb lisada ka RS232 pistik, et puuduks vajadus üldse elektrijuhtmeid puutuda. Teine variant on ilma RS232 pistikuta, aga juhe läbi korpuse vedada ja siis ükshaaval otsad võimendis vastavate pesadega ühendada.

### <span id="page-19-0"></span>**1.8.2 Kasutajaliidese puudujäägid**

Probleeme on ka kasutajaliidesega. Praegune liides on kasutatav puutetundlikult ekraanilt. Liidese ülesehitus ei ole aga kõige parem puutetundliku ekraani jaoks. Nupud on väiksed ja ebaloogiliselt paigutatud. Vajadusel saab muidugi ka hiirega liidest kasutada.

Masinaoperaatoril on soov muuta liidese olemust. Vaja on muuta graafikuid, mis kõik hetkel ei tööta korrektselt. Vähemalt üks graafik (Stress – strain) ei kuva andmeid. Võimalusel see kas muuta töötavaks või ära likvideerida. Teine graafik (Load - extension) kuvab vääraid andmeid. Y teljel kuvatakse pinge, kuigi tegelikult peaks kuvama koormuse.

Graafikul kuvab hetkel vaid testimises oleva detaili kõverat. Oleks parem, kui saaks kuvada ka eelnevalt katsetatud detailid, siis on hea võrrelda. Lisaks oleks vaja graafikud teha suuremaks ja loetavamaks.

Stress – straini graafikul, mis hetkel ei tööta, peaks programm kuvama detaili pikenemist. Inglise keeles on strain suhteline pikenemine. Seega tuleb pikenemine ümber arvutada. Algpikkus tuleb jagada tegeliku pikkusega ja korrutada sajaga.

Käsk zero strain nullib hetkel ainult pinge väärtuse. Nime järgi peaks see siiski pikenemise väärtuse nullima. Raskuse nullimine toimub nupust reset data, mis nullib ka kõik muud andmed ja graafikud. Samuti ei tööta nullimise funktsioon juhul, kui tüübiks on valitud 50 kN jõuandur.

Masina käigukiirus võiks olla kuvatud ekraanil. Hetkel näitab pikenemist millimeetrites, kui võimalik, siis oleks see vaja ümber arvutada kiiruseks.

Katsetava detaili ristlõike kuju saab valida kas nelinurkse või ringi. On soov lisada juurde pindala valik, kus ei valitaks kuju järgi, vaid ainult pindala järgi. Paljudel detailidel on ristlõige kas ovaalse, viis- või kuusnurkse kujuga. Praeguse kasutajaliidesega ei saaks sellistele detailidele õigeid tulemusi. Ristlõike pindala järgi arvutatakse ka detailile mõjuv pinge. Samas aknas on võimalik katse käigus muuta katsedetaili ristlõike kuju ja pindala, samuti nime ja materjali. See tuleks kindlasti ära keelata.

Pinge mõõdetakse ainult nelinurkse ristlõikepindalaga väärtuse. Valides ringikujulise, siis ei anta seda signaali edasi. Kuvab endiselt nelinurkse ristlõikepindala jaoks arvutatud väärtust, mida samas saab katse käigus muuta. Muutes pikkust või laiust, muutub koheselt ka pinge. Lisaks on pinge valesti arvutatud. Kuvatakse 1000 korda väiksem väärtuse tegelikust.

Hetkel ei tööta andmete salvestamine. Salvestatakse faili vaid üks andmerida ja seegi on täiesti suvaline, mitte ühegi tulemusega seotud. Varasemalt on normaalselt salvestanud, aga hetkel on midagi muudetud ja ei tööta korrektselt. Kuna andmeid ei salvestata, siis ei saa neid ka raportis kuvada.

Tulemuste kuvamine raportis on algeline. Kahes tulbas Notepadi failis kuvatakse vaid aeg ja jõud. Protokoll peaks standargi järgi sisaldama veel järgmisi andmeid:

- protokolli number;
- material:
- ristlõike pindala ja kuju;
- detaili mõõtmed;
- graafikud;
- baasi pikkus peale purunemist;
- viide standardile ISO 6891-1.

Raporti formaat võiks olla pigem kas wordi või pdf failina ja lisaks exceli failina, kus saaks muuta andmeid.

### <span id="page-20-0"></span>**1.8.3 Probleemid arvutiga**

Töö käigus tekkis probleem arvuti tarkvara poolega. Katsemasin on ühendatud arvutiga, mille operatsioonisüsteem on Windows XP ja Labview versioon 9.0, aastat 2009. Kasutajaliidese uuendused tehti Labview versioonil aastast 2016. Kuigi sai valmis töö konverteeritud vanemasse versiooni, siis katsemasina arvutil ei õnnestunud uut liidest avada. Ei avanud progremmi ega aplikatsiooni. Aplikatsiooni ei avanud, kuna Labview tarkvara mootor oli aegunud uue versiooniga tehtud programmi jaoks. National Instruments'i kodulehel saab tasuta alla laadida uue mootori, kuid paraku kõige uuem versioon ei ühildu Windows XP-ga.

Probleemi lahenduseks oli kaks varianti. Kas uuendada arvuti operatsioonisüsteem Windows 10-ks ja panna arvutile peale Labview uusim versioon. Sellega kaasnes oht, et kustutatakse ära kõik vanad programmid, mis on seotud riistvaraga. Ehk kasutades uut operatsioonisüsteemi ei pruugi arvuti ära tunda näiteks võimendit, andmehõivemoodulist tulevat signaali jne. Samuti oli probleemiks arvuti vähene RAM mälu. Pannes peale uued süsteemid võib arvuti muutuda väga aeglaseks.

Teine lahendus oli kasutada vanemat LabView versiooni, millega ehitada aplikatsioon ja see üle kanda tõmbemasina arvutisse. Sel juhul oleks pidanud National Instuments'i kodulehelt alla laadima mootori antud Labview versioonile, millega uue kasutajaliides tehti.

Lõpuks leiti TTÜ ühest laborist Labview versioon aastast 2014. Kasutades seda, ehitati valmis aplikatsioon, mis viidi üle katsemasina arvutisse. Katsemasina arvutil tuli vaid uuendada Labview käivitamiseks vajalik mootor.

# <span id="page-22-0"></span>**2. KASUTAJALIIDESE UUENDAMINE**

## <span id="page-22-1"></span>**2.1 Kasutajaliidese uuendamine**

Esimese asjana sai muudetud veidi kasutajaliidese väljanägemist. Mõõtmetelt suurendati enim kasutatavaid nuppe ja graafikuid, et oleks puutetundlikult ekraanilt lihtsam kasutada. Uus esipaneel on selel 2.1 ja lisas 4 suurendatult.

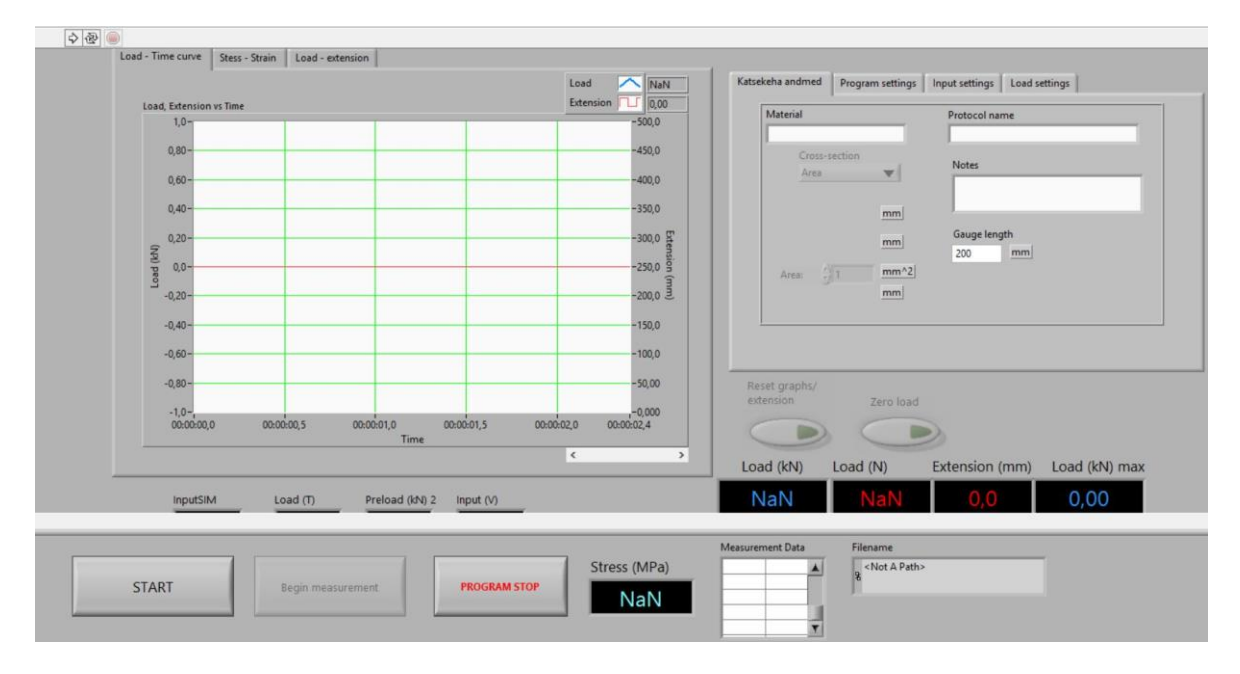

Sele 2.1 Uus esipaneel

Esipaneeli muutmine oli kõige lihtsam asi. Kogu kasutajaliides muudeti inglise keelseks. Eelnev variant oli osaliselt eesti, osaliselt inglise keeles. Sellega ühelpool, pidi hakkama blokkdiagrammide aknas koodi muutma. Labview õppimisest on möödunud kaks ja pool aastat, seega algus oli üsna raske ja vaevaline. Lisaks ei õpitud programmi niivõrd professionaalsel tasemel.

Alustuseks otsustati lisada detaili ristlõike ribasse valik area. Algselt sai ristlõike kujuks valida kas ring või nelinurk. Siis tuli sisestada vastavalt kas diameeter või pikkus ja laius. Peale uuendust, valib kasutaja valiku area ja sisestab vaid ristlõike pindala mm<sup>2</sup>. See on oluline juhul, kui katsetatava detaili ristlõige pole ei ring ega ristkülik, vaid näiteks kuusnurk, ovaal vms. Valikut saab teostada alles siis, kui programm on Start nupust tööle pandud. Juhul kui area on aktiivne, siis teised aknad kaotatakse ära, nagu on näha selel 2.2. Sisestada saab ka komaga arve. Katse algab, kui vajutada nuppu Begin measurement. Uuendusena ei saa katse käigus enam muuta detaili mõõtmeid. Varasemalt oli see võimalik. Samuti sai enne muuta ka detaili ristlõike kuju katse käigus. Nüüd on igasugused muutmised keelatud. Kui midagi läks valesti, tuleb katse stop nupuga seisata ja alles siis saab teostaa uued andmesisestused.

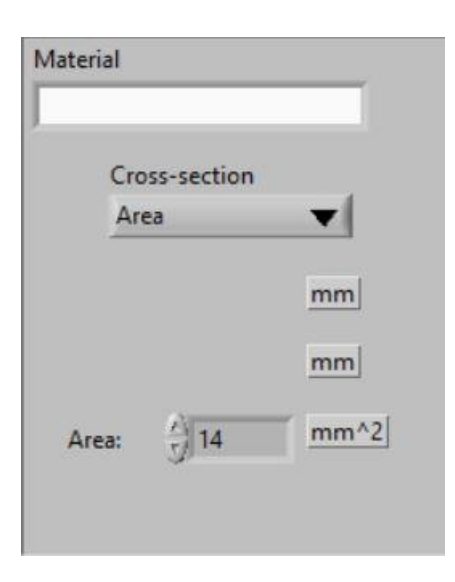

Sele 2.2 Katsetatava detaili ristlõike kuju ja pindala valimine

Muudatus tuli teha ka pinge kuvamise aknas. Pinget näitas vaid ristküliku ristlõike korral. Valides lõikeks ringi, pinget ei kuvatud ekraanile. Case selector struktuuri abil sai see viga parandatud. Samuti lisati sinna kolmas juhtum, ehk siis area valik. Lisaks arvutati varem pinge ebakorretkselt. Ehk varasemad pinge arvutustulemused olid täiesti väärad. Nüüd said kõik sellega seotud vead parandatud ja hetkel peaks kuvama usaldusväärsed tulemused.

Masinaoperaator polnud rahul, kuidas toimib nupp zero strain. Algselt nullis see ära kõik andmed. Nime järgi peaks see nullima ainult pikenemise. Seega sai muudetud tema funktsiooni ja nimetust. Pikenemise nullimine seoti graafikutega. Mõlema nullimine käib ühe nupu alt. Enne oli funtsioon, mis nullis lisaks pikenemisele ka jõu. See aga oli väär. Operaatori soov oli kindlasti nende nullimine üksteisest eraldada. Nüüd saab jõu nullida nupust zero load. See on vajalik, sest kinnitades jõuandurile haaratsi ja kinnituse, tekib koheselt mingi koormus. Katse alustuseks on vaja uus nullpunkt seada ja seda antud funktsioon teebki.

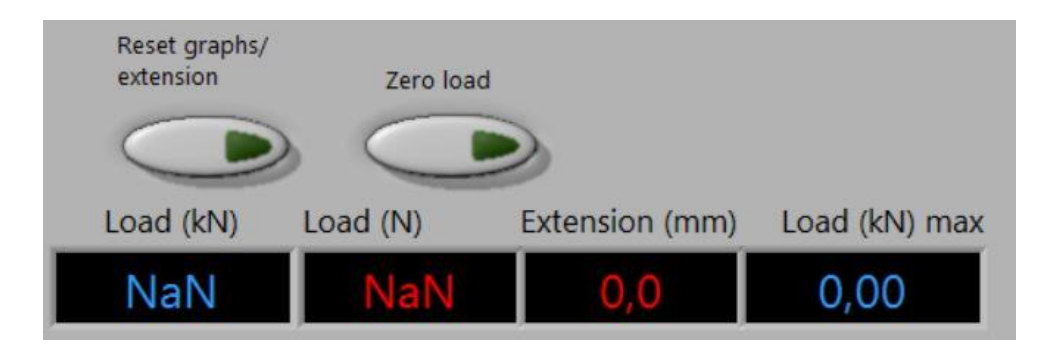

Sele 2.3 andmete nullimise nupud ja väärtuste kuvamise aknad.

Lisati väärtuse kuvamise aken "Load", mis näitab koormust njuutonites. Probleem oli selles, et kui vahetada 50 kN jõuandur 500 N jõuanduri vastu, siis kuvati aknas küll õigeid numbreid, kuid ühikud olid valed. Akna kohal oli kirjas ühik kilonjuuton nagu selel 2.3 näha, kuid tegelikult kuvati arvud,

mille ühikuks oli njuuton. Kogenud kasutaja teadis probleemi, kuid algaja oleks võinud valed andmed üles kirjutada. Paremal olev näidik salvestab ja kuvab suurima saavutatud jõu. Pildil on jõu signaal puudu, seetõttu kuvab sellise kirja.

Järgmisena võeti ette graafikud. Kolmest graafikust töötas korrektselt vaid esimene. Teine kuvas vääraid andmeid. Koormuse teljel kuvati hoopis pinge ja see omakorda oli ka valesti arvutatud, nagu eelnevalt mainitud. Kolmas graafik ei töötanud üldse. Nende graafikute tööle saamine oli ka kõige mahukam osa kasutajaliidese uuendamisel. Kui teise graafiku tööle saamiseks tuli lihtsalt muuta veidi sisendeid ja arvutusvalemeid, siis kolmas graafik oli tühi, ilma sisenditeta. Selle jaoks tuli programmi tunduvalt täiendada ja katsetada. Lõpuks pärast mitu päeva kestnud tööd saadi graafikud korretkselt tööle.

Uuendatud teisel graafikul kuvatakse x-teljel pikenemise suhe algpikkusega protsentides ning yteljel pinge megapaskalites. Lisati detaili andmete sisestamise juurde koht, kus kasutaja peab kirjutama detaili baasi algpikkuse millimeetrites. Antud osa blokkdiagramm on selel 2.4

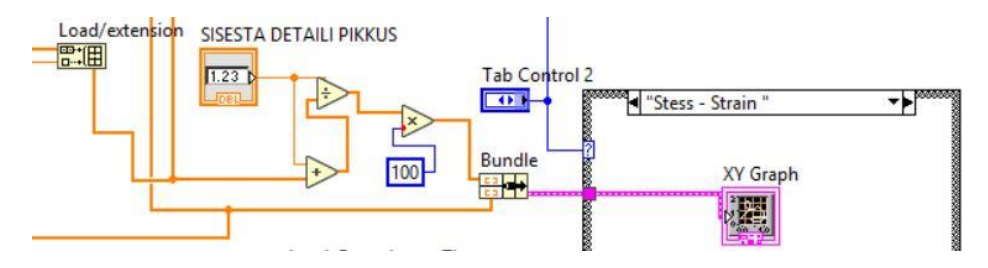

2.4 Detaili pikkuse sisestamise blokkdiagramm

Algpikkus jagatakse uue pikkusega ja korrutatakse sajaga. Selel 2.5 on kuvatud olukord, kus detail algpikkusega 200 mm ja pindalaga 5 mm<sup>2</sup> on pikenenud 10 mm võrra. Rakenduv pinge on ligikaudu 1000 MPa.

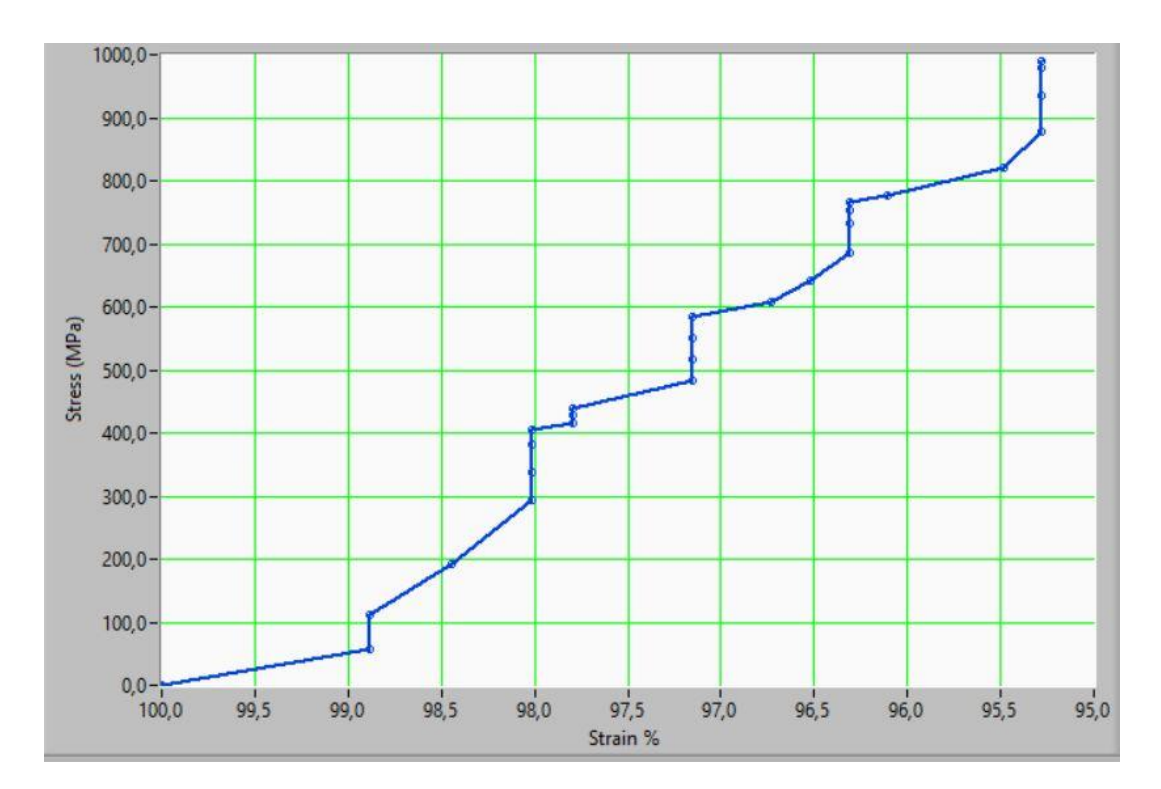

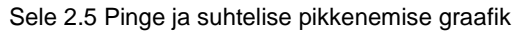

Kolmanda graafiku x-teljel on pikenemine millimeetrites ja y-teljel jõud kilonjuutonites. Tegelikult see pole väga vajalik gaafik, kuna kõver tuleb sarnane teise graafikuga. Suhteline pikenemine ja pikenemine ning pinge ja jõud on omavahel seotud. Teised on vaid kuvatavad arvud. Kuid kuna algselt oli kasutajaliideses selline graafik olemas, siis sai selle tööle saamine ka endale ülesandeks püstitatud. Selel 2.6 kuvatakse töötav graafik, kus veidi enam kui 6 kN jõu juures on detail pikenenud 12,6 mm.

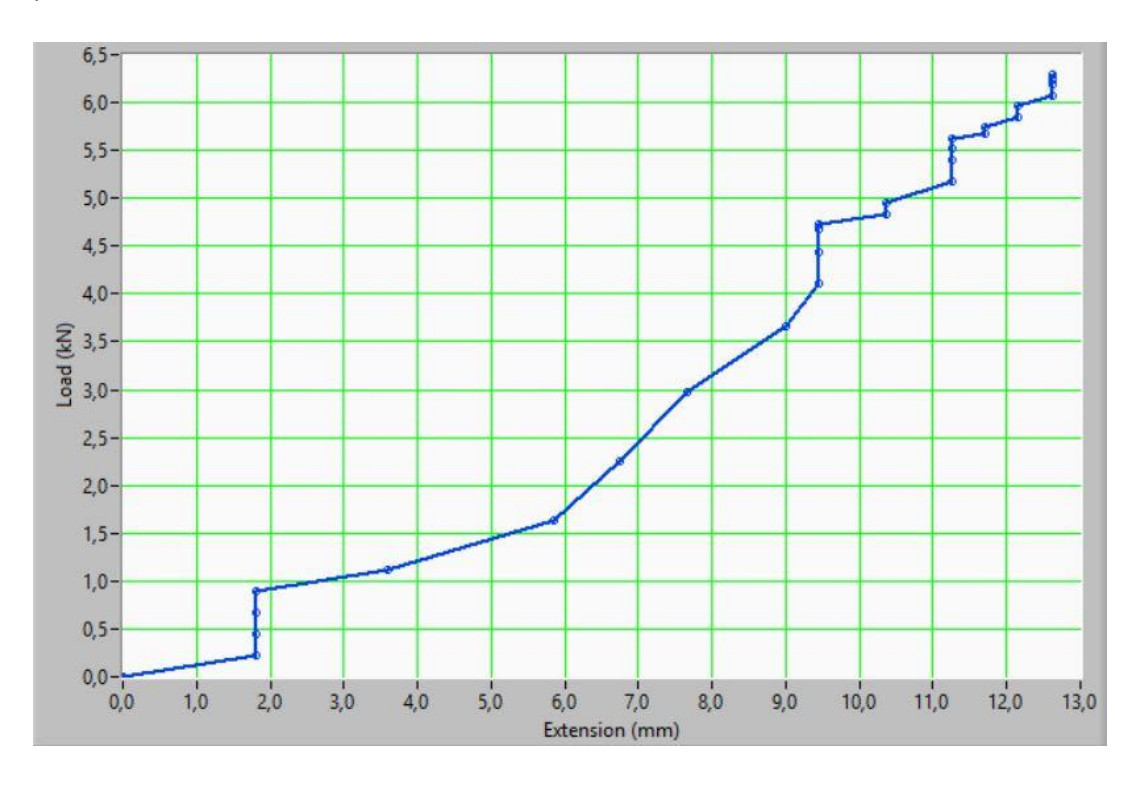

#### Sele 2.6 Pikenemise ja jõu graafik

Järgmiseks ülesandeks oli tööle saada andmete salvestamine, mis peaks teoorias toimuma juhul kui on vajutatud nuppe start ja begin measurement. Seejärel peaks algama salvestamine ritta. See funktsioon on toiminud kunagi, sest katsemasina arvutis on olemas salvestatud failid. Aastatega on see funktsioon lakanud töötamast. Lähtekoodi uurides selgus, et tööle saamiseks pidi muutma osasid elemente. Salvestamiseks olid antud valed sisendid, milles polnud mingit signaali. Lisaks oli vaja muuta mõned boolean funktsioonid. Lõplik salvestamise näide on selel 2.7. Salvestatakse pikenemine ja pinge.

| <b>Measurement Data</b> |       |  |
|-------------------------|-------|--|
| 33,33                   | 16,49 |  |
| 33,33                   | 16,60 |  |
| 34,68                   | 16,82 |  |
| 36,49                   | 17,22 |  |
| 40,54                   | 18,12 |  |

Sele 2.7 Andmete salvestamine

Viimane suurem ülesanne oli täiendada protokolli. Kuna algselt andmeid ei salvestatud, siis neid sinna ka ei kuvatud. Seetõttu tuli see ülesanne jätta kõige lõppu. Protokoll kuvatakse küllaltki algelisel kujul, kus on vaid protokolli nimi ja detailile mõjuv jõud ning pikenemine. Sai tehtud veidi täiendusi, et raport oleks informatiivsem. Enne katse alustamist on kasutajal võimalus sisestada materjal, protokolli nimi, detaili pikkus ja pindala. Märkmete lahtris on hetkel kuvatud kiri "Teostas:". Programmi käivitades on see lahter tühi. Kasutaja saab vajadusel ise kirjutada lahtrisse soovitud info. Paneel on selel 2.8. Ristlõike pindala valik ei ole pildil aktiivne. See muutub aktiivseks peale seda, kui kasutaja on vajutanud nuppu start.

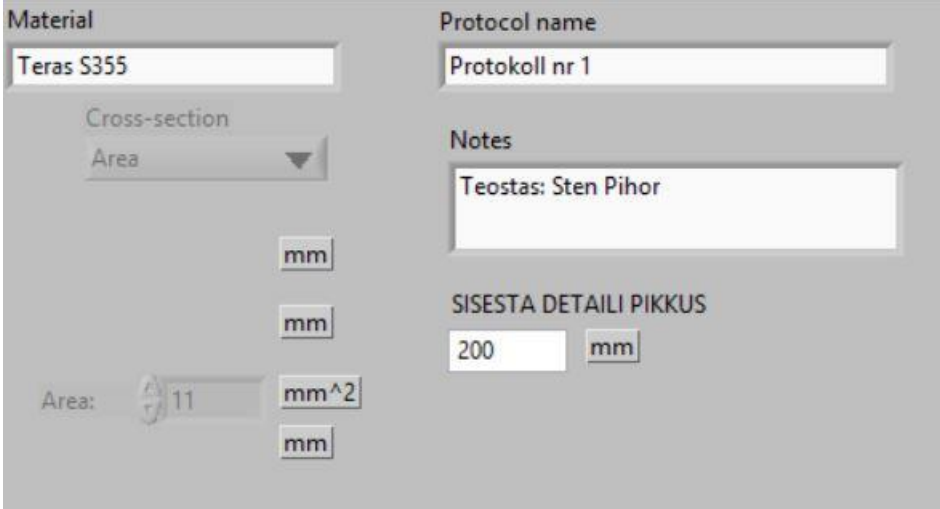

Sele 2.8 Kasutaja sisestab katse andmed

Selel 2.9 on pilt uuest protokollist lõppkujul. See on salvestatud ikka Notepadi failina. Vajadusel saab seda konverteerida Wordi või Exceli failiks. Ülemisel real on protokolli pealkiri. Peale seda on märkused, mis on kasutaja poolt muudetavad. Hetkel on katsetaja nimi. Lisaks on veel materjal, detaili pikkus ja pindala. Pindala kuvatakse ka siis, kui detaili ristlõige on kas ristkülik või ring. Ristlõike pindala arvutatakse koodi osas, kasutajale seda programmi töö käigus ei kuvata. Vasakul tulbas on detaili pikenemine millimeetrites ja paremal jõud kilonjuutonites.

```
Protokoll nr 1
Teostas: Sten Pihor
Material: Teras S355
Detaili pikkus (mm):200
Pindala (mm^2):10
      Pikenemine, mm
                        Jõud, kN
        -0,000000-0,0000001,801802
                        0,225061
        1,801802
                        0,450122
        4,504505
                        1,012774
        5,405405
                        1,687957
        5,405405
                        2,138079
        6,306306
                        2,700731
        9,909910
                        3,375914
        13,513514
                        4,388688
        18,468468
                        6,020380
        22,072072
                        7,989662
        24,774775
                        9,846415
        28,828829
                        11,759433
        31,531532
                        13,391124
```
Sele 2.9 Andmete kuvamine protokoll

#### **2.2 Katsetamine masinal**

Kui kasutajaliides sai valmis, tuli lisada juurde õiged sisendid. Andmehõive moodul ja Labview saavad sisse kaks signaali. Esimene on enkoodrilt antav pikenemise info, mis tuleb Labview funktsiooni Counter U32 1Chan 1Samp. Teine signaal on pinge voltides, mille annab jõuanduri võimendi. Pingest arvutatakse siis jõud ja detailile mõjuv pinge. See sigaal ühendatakse funktsiooniga Analog 1D DBL 1Chan NSamp.

Kui lõpuks saadi signaalid korralikult Labview programmis tööle, tehti ka kontrolliks katseid. Pikenemist näitab masin ühe 0,2 millimeetri sammuga. Täpsemalt hetkel ei mõõdetud. Jõu näitamine on veidi ebakorrektne, kuid seda saab paika sättida jõuandurist. Eelnevad pildid graafikutest olid tehtud ajal, kui katsetamine toimus arvutis oma ilma reaalse sisendita. Viimase reaalse katsetuse graafik on selel 2.10.

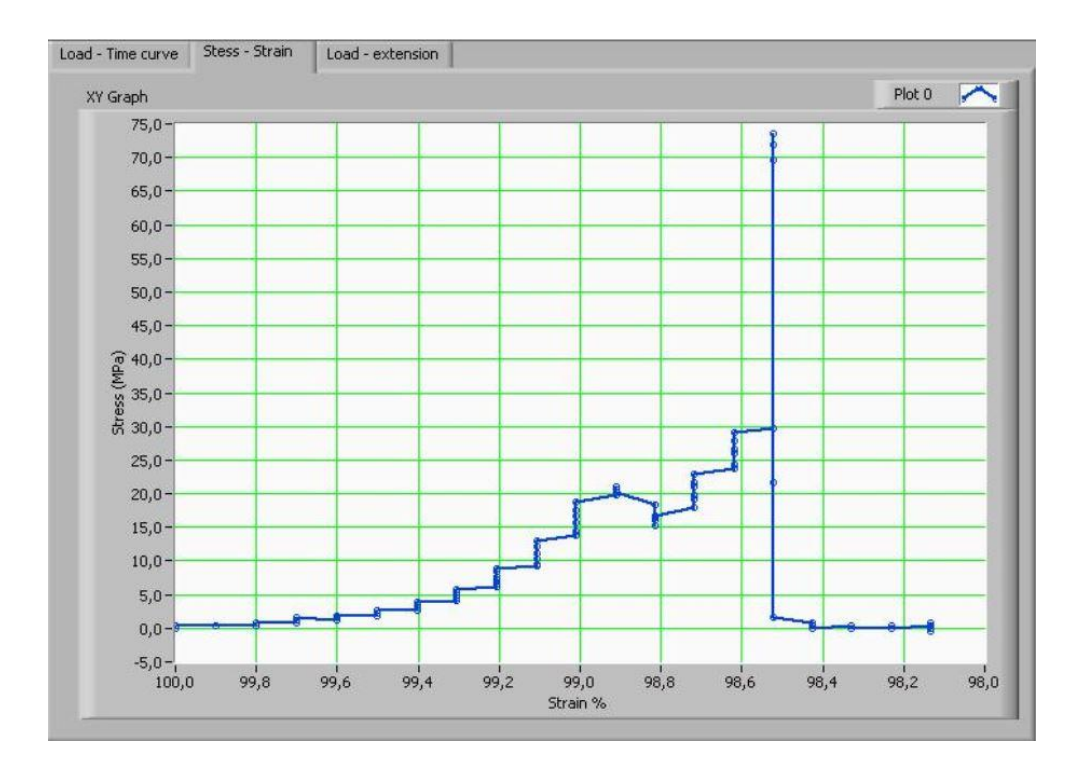

Sele 2.10 Reaalse katse pinge ja suhtelise pikenemise graafik

Graafikult on näha, et detaili algpikkus moodustas lõpp-pikkusest 98,5 % enne kui see purunes. Detail plastsus oli väga väike ja pikenemine seega minimaalne. Vahetult enne purunemist hüppas pinge järsult üles ja maksimaalne saavutatud väärtus oli 74 MPa. Pinge on seotud omakorda ristlõikega, mis antud detailil valiti 1 mm $^2$ .

### <span id="page-28-0"></span>**2.3 Mida saaks tulevikus parandada?**

Mõõtetulemused on korrektsed, graafikud töötavad korralikult, andmed salvestatakse. Kõik eesmärgiks võetud ülesanded ka täideti. Mõned puudujäägid, mis peale töö valmimist natuke tähelepanu väärivad.

Raport oleks võinud olla veidi ilusama välimusega. Selleks on ka Labview tasulises versioonis olemas oma funktsioonid. Formaat võiks olla kas pdf või Wordi fail. Lisaks pikenemise ja jõu tulbale võiks veel kuvada aja tulba, kus on näha, mis ajahetkel kui suur jõud ja pikenemine saavutati.

Teiseks võiks välja tuua graafikutel mitme katsedetaili kõvera kuvamise. Kui katsetatakse hulgim samu detaile, siis oleks kasulik, kui on võrdlusmoment. Kasutaja saaks uue katse toimumise ajal graafikult näha, millised olid eelmiste katsete kõverad, mis jõul ja ajahetkel detailid purunesid.

# <span id="page-29-0"></span>**3. 500 N JÕUANDURI KINNITUS JA ÜHENDAMINE ARVUTIGA**

# <span id="page-29-1"></span>**3.1 Praegune jõuanduri kinnitus**

Tõmbemasina küljes on alaliselt 50 kN andur, mis on kinnitatud sõrmega masina külge. Kinnitamise skeem on toodud selel 3.1. 500 N jõuandurile ei sobi see kinnitus. Kasutajaliides ja riistvara lubavad küll teha katseid 500 N jõuanduriga, kuid mitte masina külge ühendatult, vaid näiteks laual, nii et andur on fikseeritud. See ei ole kindlasti parim variant usaldusväärsete tulemuste saamiseks.

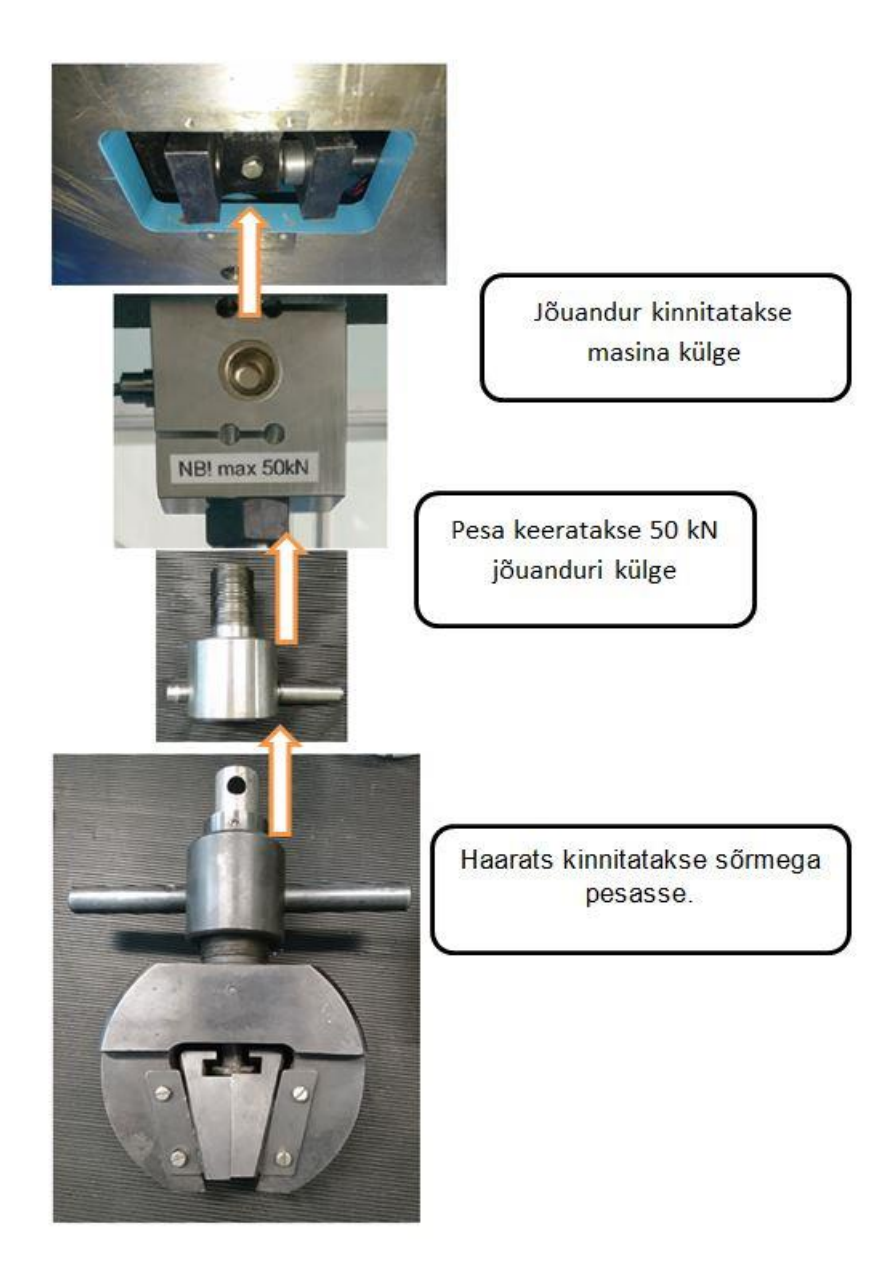

Sele 3.1 50 kN jõuanduri kinnitamise skeem

# <span id="page-30-0"></span>**3.2 Jõuanduri kinnituse projekteerimine ja valmistamine**

Esmane eesmärk oli projekteerida võimalikult lihtne ja kiiresti vahetatav kinnitus. 50 kN anduri masina küljest lahti ühendamine on aeganõudev protsess. Kuna uue anduriga mõõtmise korral on jõud tunduvalt väiksemalt, siis otsustati, et 50 kN jõuandur jääb masina külge. See ei mõjuta kuidagi mõõtetulemust. Vaid ühe liigutusega eemaldatakse sõrm ja vabastatakse masina küljest haarats. Haaratsi pesasse ühendatakse eelnevalt mainitud sõrmega uus kinnitus (sele 3.2), mille külge siis omakorda kinnitatakse uue sõrmega 500 N jõuandur.

Idee valmis, tuli leida kõige sobivam kuju. Eelmise haaratsi pesasse mineva osa juures palju variante ei olnud. Silindriline osa, sõrmeauguga keskel. 500 N anduri kinnituse osas oli rohkem võimalusi. Algselt sai anduri pesa projekteeritud kahe paralleelse metallist plaadina, mille vahele siis kinnitatakse andur. Selle eeliseks on anduri minimaalne ümber telje suunaline liikumine. Probleemiks oli selle valmistamine, mis oleks nõudnud rohkem aega ja operatsioone. Seega sai muudetud anduri kinnitamise pesa. Uus kinnitus on silindriline, seest õõnes ning avaga läbi telje (sele 3.2).

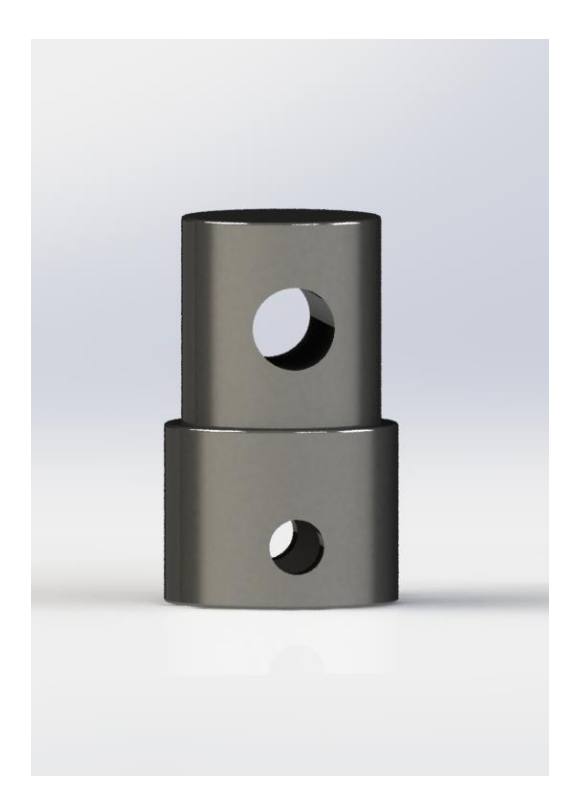

Sele 3.2 Uus kinnitus

Andur kinnitatakse õõnsasse pesasse sõrme abil. Koostust on Solidworksi renderdatud pilt selel 3.3. Anduri eeliseks on lihtsam valmistamine ja suurem tugevus. Detail valmistatakse kasutades treimist, avad puuritakse, detail lihvitakse (pinnakaredus Ra 3,2) ja pinnad passiveeritakse.

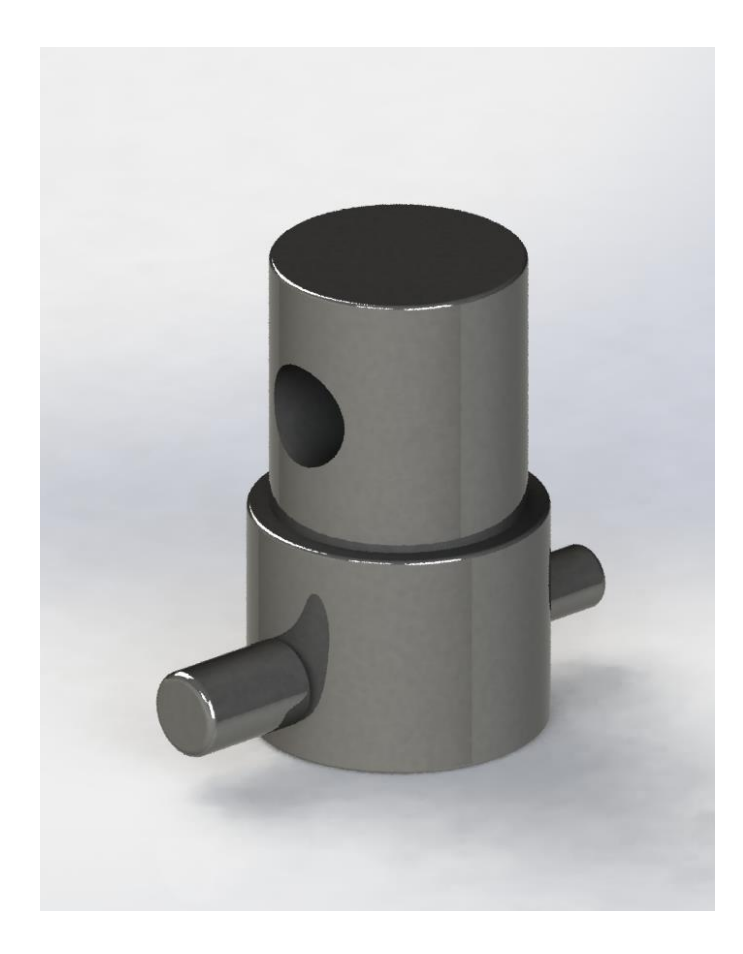

Sele 3.3 Kinnituse koost

Detail ja selle sõrm on tehtud terasest S355J0. Selles osas oli veidi valikuvabadust, aga lõpuks tundus konstruktsiooniteras S355 kõige mõistlikum, arvestades hinna, kvaliteedi ja kättesaadavuse suhet. J0 sai valitud, sest see on sobilik antud laboris töötamiseks, kus temperatuur on umbes 18- 23 °C. S355J0 teras on mittelegeerkonstruktsiooniteras, mille süsiniku sisaldus on ~0,2 %. Selle tõmbetugevus 0 °C juures olenevalt tunnusnumbrist on 470...720 N/mm<sup>2</sup> ja katkevenivus 22 % [7].

Lisade all on toodud ka kolm tehnilist joonist antud kinnituse kohta. Eraldi on joonised kinnituse ja sõrme kohta ning siis koostu joonis. Kõik joonised on tehtud skaalal 1:1. Sõrm ja kinnitus on A4 formaadis, koost A3. Iga osa kohta on eestvaade, külgvaade, pealtvaade ja isomeetriline vaade. Sõrmel on selguse mõttes lisaks alt vaade. Koostule on välja toodud suurendatult sõrme ja kinnituse ühenduskoht. All vasakul on info pinnakareduse ja pindade töötluse kohta. Kirjanurgast leiab info massi, materjali ja märkimata piirhälvete kohta.

Üldtolerantsid on pandud ISO 2768-mK järgi. Täht m tuleb standardist DIN ISO 2768-1 ja tähistab inglise keelset sõna medium. Detaili mõõtudele vastavad hälbed on toodud tabelis 3.1.

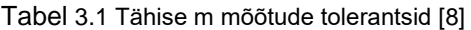

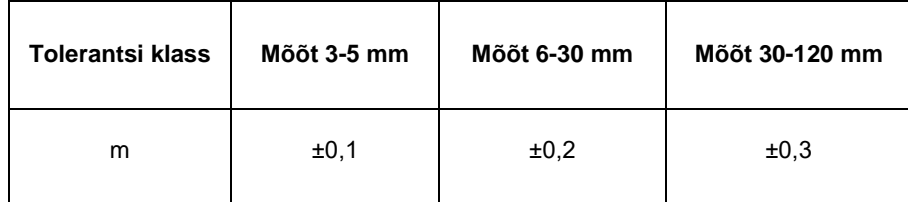

Täht K on standardist DIN ISO 2768-2, mis on standard asendi ja kuju üldtolerantsidele. K on keskmine tolerantsi klass ja selle hälbed on toodud tabelis 3.2

Tabel 3.2 Tähise K mõõtude tolerantsid [9]

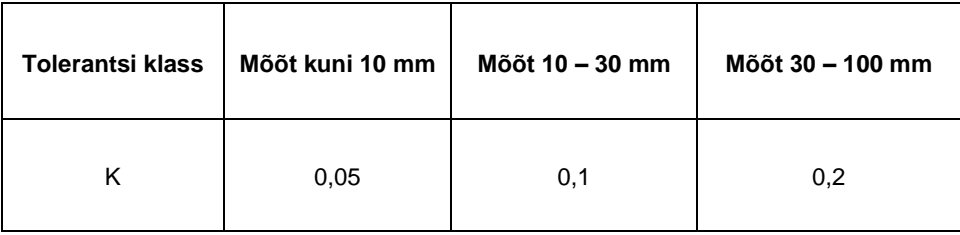

Tähtsamatele mõõtudele sai ise valitud tolerants. Mida olulisem mõõt, seda väiksemad tolerants. Sõrmede ja avade puhul oli oluline, et need oleks lõtkuga. Haarats ja kinnitus oma raskusega hoiavad kogu kinnitust paigal. Teravad nurgad ümardati faaside abil. Olenevalt asukohast on faasid kas 0,5 või 1 mm ja 45°.

Detailidele on tehnilisel joonisel antud nõue pinnakaredus Ra umbes 3,2. Seda ei kontrollitud, aga tõenäoliselt saavutati see või vähemalt ligilähedane tulemus juba treimisel. Peale valmimist olid detailid piisavalt siledad, et lihvimist ei tehtud.

# <span id="page-32-0"></span>**3.2.1 Detaili pinnatöötlus**

Terasdetailide oksüdeerumiseks kasutatakse kolme meetodit:

- keemiline,
- termiline,
- elektrokeemiline.

Keemiline oksüdeerumine on meetod, kus kasutatakse lahust, mis sisaldab naatriumhüdroksiidi 600...700 g/l, naatriumnitriti 200...250 g/l ja naatriumnitraati 50...100 g/l. Lahus kuumutatakse 135...145 °C-ni ja teradetailid pannakse lahusesse 30...90 minutiks. Detaili pinnale tekib paari mikroni paksune magnetiidikiht. Selleks et tugevdada oksiidikihti, pannakse detailid paariks minutiks kuuma 2...3 % majapidamisseebi lahusesse ja seejärel 5...10 minutit 105...120 °C-ni kuumutatud mineraalõlisse.

Termiline oksüdeerumine on meetod, kus 450...470 °C-ni ettekuumutatud terasdetailid asetatakse soolade sulamisse või linaseemneõlisse, mille temperatuur on umbes 300 °C. Tekib kas sinine või must dekoratiivne kaitsepinne.

Elektrokeemiline oksüdeerumine viiakse läbi elektrolüüsivannis. Terasdetailid on anoodiks ja 40 % naatriumhüdroksiidi lahus (temperatuuril 80...120 °C ) elektrolüüdiks. Tekkiva oksiidikihi korrosioonitõrje on suhteliselt väike. See täidab pigem dekoratiivset eesmärki [10, lk 47].

Otsustati et lõplik töötlemine toimub kas keemilisel või termilisel meetodil. Neid on võimalik teostada TTÜ katselaborites. Antud töö raames ei jõutud nii kaugele, kuid edaspidi plaanivad vastutavad isikud kindlasti ühte kahest esimesene kirjeldatud meetodist kasutada, et kaitsta pinnad korrosioon vastu.

# <span id="page-33-0"></span>**3.3 Andurite ühendamine arvutiga**

Nii 50 kN kui ka 500 N jõuanduril on eraldi võimendid. Võimenditel on oma toiteplokk TDK Lambola, mis annab 24 V pinget. Võimendid on ühendatud andmehõivemooduliga NI USB 6008. Täpsemast ühendamisest on kirjutatud peatükis 1.6.

Lõpptulemusena sai ühendatud mõlemad andurid moodulisse. See tähendab, et pole vaja jõuanduri vahetamisel ükshaaval käsitsi juhtmeid ümber tõsta. Kasutaja jaoks küllaltki mugav, eriti kui kasutajal pole tehnilist tausta. 50 kN võimendi on ühendatud analoogsisendisse AI 0 ja 500 N võimendi sisendisse AI 1.

Kui kasutaja ühendab masinaga 500 N jõuandruri ,siis tuleb kasutajaliideses aknas input settings valida ka vastav kanal. Kanali valimise ajaks tuleb programmile teha stop, muidu ei registreerita uue kanali valimist.

Andmehõivemoodul on arvutiga ühendatud läbi USB pordi.

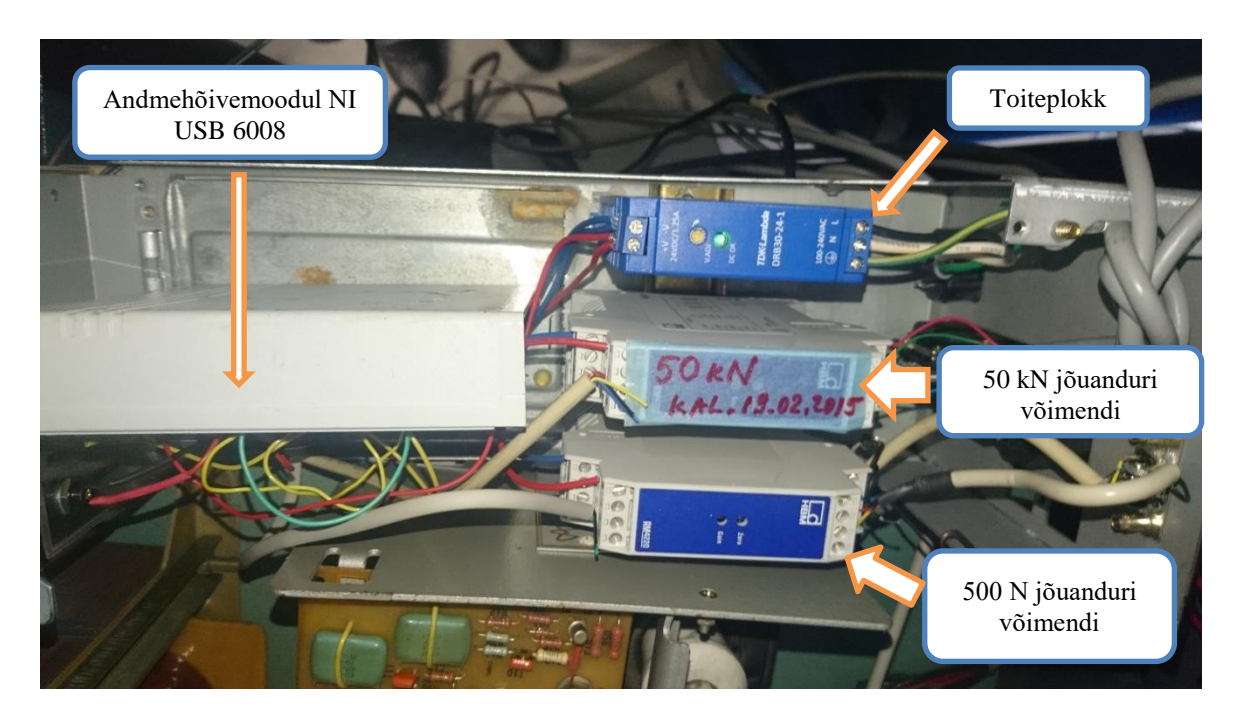

Sele 3.4 Katsemasina elektroonika plokk

# <span id="page-34-0"></span>**3.4 Jõuanduri kinnitamise lõpptulemus**

500 N jõuanduri külge sai ühendatud spetsiaalne haarats, mis kaalub vähe ja on antud andurile sobilik. Omavahel ühendati need keermelatiga. Mutritega tõmmati pingule ja seibid pandi pinge jaotamiseks vahele. Selel 3.5 on näha, et masina külge on ühendatud 50 kN jõuandur. Selle küljes on pesa, kuhu on pistetud uus projekteeritud pesa, millesse oma korda on kinnitatud lõpuks jõuandur. Vahelülisid ja vabadusastmeid on palju. See on põhjus, miks masinal ei saa uue jõuanduriga teostada survekatseid. Veidi häirib, et mõlemal jõuanduril on küljes juhe, mis on ühendatud võimenditega. Nendega peab olema ettevaatlik, et need katsetamise käigus segama ei hakka või kuhugi liikuvate osade vahele kinni ei jää.

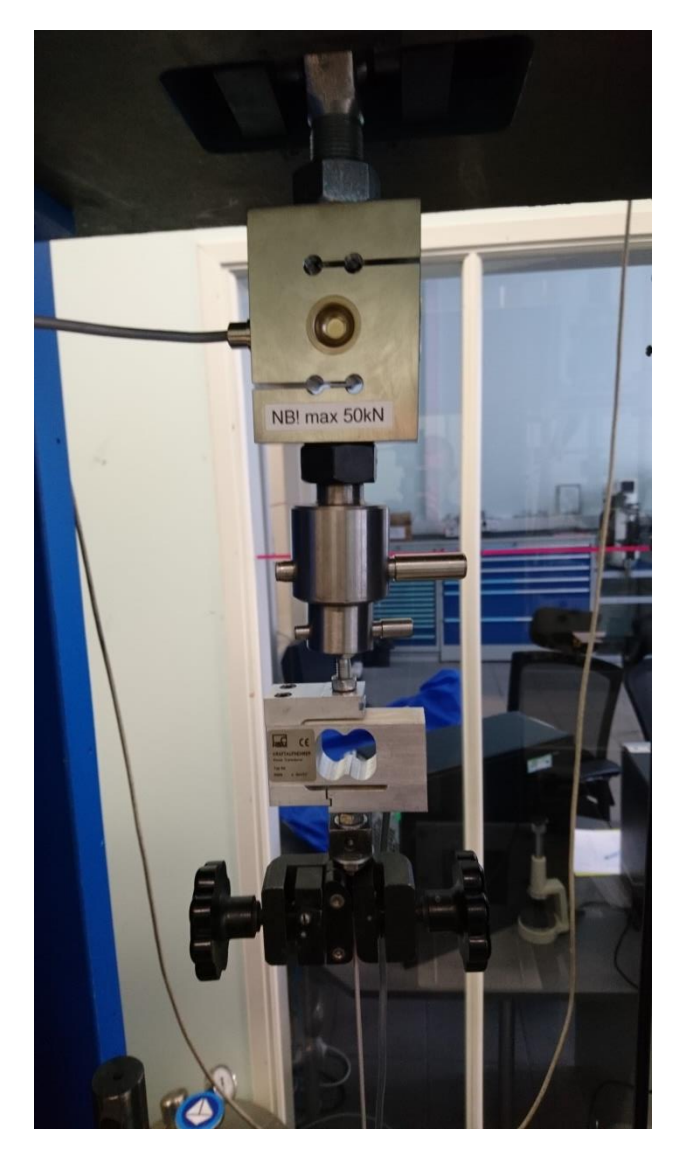

Sele 3.5 500 N jõuanduri kinnitamine koos haaratsiga

# <span id="page-35-0"></span>**3.5 Edasine soovituslik tegevus**

Masina riistvara poole pealt on soovitatav kindlasti võimalikult kiiresti kaitsta pinnad oksüdeerumise vastu. Olgugi et otseselt veega detailid kokku ei puutu, siis õhuniiskus mõjutab piisavalt, et mõne aastaga hakkavad detailid roostetama.

Teiseks tuleks ära vahetada enkooder ja loenduriketas. Need pärinevad aastast 1986. Tänapäeval on tunduvalt moodsamad ja usaldusväärsemad lahendused turul. Hetkel on pikenemise samm 0,2 mm, aga oleks vaja saada täpsemaks.

# <span id="page-36-0"></span>**4. KOKKUVÕTE**

Käesoleva bakalaureuse töö eesmärgiks oli täiustada mehaanilist katsemasinat R-5. Viimati uuendati masinat aastal 2011, seega oli sobilik aeg likvideerida aastatega tekkinud ja katsete käigus selgunud puudused.

Esimene töö, mis ette võeti oli uue jõuanduri kinnituse projekteerimine. 500 N jõuandur oli tõmbekatsete tegemiseks olemas, kuid kinnituse puudumise tõttu kasutati seda minimaalselt. Jõuandur oleks sobilik just väikese läbimõõduga detailide katsetamiseks. Kinnitamine pidi olema kasutaja seisukohalt võimalikult lihtne ja kiiresti teostatav. Lisaks oli nõue, et kinnitus ka valmistatakse füüsilisel kujul. Seega pidid detailil olema sellised kuju- ja materjalinõuded, et oleks seda võimalik TTÜ laborites valmistada.

Töö käigus projekteeriti kinnitus ja sõrm. Materjaliks valiti pärast mõningat kaalumist teras S355J0. Detailid valmistati treimise teel. Lõpptulemusena on masina küljes alaliselt 50 kN jõuandur. Soovides teha tõmbekatseid 500 N jõuanduriga, peab vaid tihvti välja tõmbamisega eemaldama haaratsi ja kinnitama uue jõuanduri koostu. Koost koosneb uuest kinnitusest ja selle sõrmest, 500 N jõuandurist ning uuest haaratsist. Kuna 500 N on suhteliselt väike jõud, siis oli vajalik lisada uus haarats, mis on tunduvalt väiksemate mõõtmete ja kaaluga kui eelnev haarats.

Kuna katsemasinal on liialt vabadusastmeid seoses uue jõuanduri kinnitamisega, siis antud olukorras töötab masin vaid tõmbele. Survekatseid saab teostada vaid 50 kN jõuanduriga.

Elektroonikaplokis muudeti veidi juhtmete ühendust. Eelnevalt tuli signaal sisse vaid ühest analoogkanalist. Jõuandurite vahetusel pidi kasutaja vahetama ka juhtmed võimendites ja andmehõivemoodulis. Selleks oli vaja masina tagumine luuk lahti teha, elektroonikaploki korpus eemaldada ja alles siis sai toimuda juhtmete vahetus. Kasutaja jaoks oli kogu protsess aeganõudev ja tüütu.

Elektroonikaploki täiendamise tulemusena on kasutusel nüüd kaks analoogsisendi kanalit. Jõuandurite füüsilisel vahetusel saab kasutajaliideses paari nupu vajutusega muuta sisendkanalit. Võrreldes varasema olukorraga on uus protsess kasutaja jaoks tunduvalt kiirem ja lihtsam.

Kolmas töö oli tarkavara uuendamine ja testimine. Täiustati Labview platvormil töötavat kasutajaliidest. Eelnev versioon oli muutunud praktiliselt kasutuskõlbmatuks. Ei töötanud graafikud, nupud ega andmete salvestamine. Programmi koodis oli mitmeid faktivigu ja valesid blokkide ühendusi. Antud töö käigus parandati kõik vead ja lisati täiendavaid funktsioone. Graafikute kuvamine ja protokolli esitamine jäid veidi oodatule alla, aga üldiselt jäädi rahule.

Peale töö valmimist testiti täiendatud katsemasinat R-5. Kõik signaalid, graafikud ja funktsioonid töötasid korrektselt. Väikesed ebatäpsused olid seoses jõu kuvamise täpsusega, aga seda on võimalik seadistada seadete alt. Seega kokkuvõttes võib töö lugeda õnnestunuks.

37

### **5. SUMMARY**

The main purpose of this bachelor thesis was the improvement of testing machine R-5. Last time it was renewed in 2011, so it was right time to eliminate the arisen mistakes. Some of them were caused by time, some were found during tensile tests.

First task was to design new detail for fastening 500 N force transducer, which was rarely used for testing due to lack of fastening. This transducer would be suitable for test specimens with small dimensions. New fastening process was meant to be easy and quickly achievable. Also there was a requirement that new fastening had to be made ready by the end of thesis. So this detail had to be designed with such requirements that it was possible to make it ready in the laboratory of TTÜ.

The fastening and its pin were designed during the job. It was decided that the material is steel S355J0. Both details were made by turning. The final result is that 50 kN force transducer is always connected with testing machine. If user wants to measure with 500 N force transducer, then a pin has to be pulled out. After that it is possible to remove the grip and replace it with the new assembly. The assembly consists of fastening, pin, 500 N force transducer and its grip. New grip is much more lighter and smaller.

Electronic part was also modified. Wiring was changed and new wire added. Before only one analog input channel was connected with Labview. When changing force transducer, wiring also had to be done manually. It was very uncomfortable and time-consuming process for user, who had to open the backdoor of machine and remove the cover from electronics.

The result of electronics part is that two analog input channels are used. The user doesn't have to change wires manually. In the graphical userface, the user has to switch the right input channel and transducer. The hole process is very easy and understandable.

Third task of this thesis was to renew graphical interface, what was made on platform Labview. Older version was not suitable for measurement tests anymore. It was full of small errors. Graphs and data saving did not work, some buttons had wrong purpose and there were some basic fact errors. Program code had wrong signal connections and result calculations. At first it was not noticed, but after many testings it was clear, that calculations were incorrect. With this thesis all errors were fixed and some new functions were added.

When interface was ready, testing part began. After little corrections with input signal receiving, everything worked well. Graphs, signals, data saving, reports and functions were all giving right results. There was a minor error with force result, but it is possible to correct it under settings. For conclusion all goals were accomplished.

# <span id="page-38-0"></span>**6. KASUTATUD KIRJANDUSE LOETELU**

1. Divonin, R. Tõmbemasina R-5 moderniseerimine: magistritöö. Tallinn: Tallinna Tehnikaülikool, Tallinn, 2011.

2. Hendre,E., Kulu, P., Kübarsepp, J., Metusala, T., Tapupere, O. Materjalitehnika. Tallinn: TTÜ Kirjastus, 2003.

3. Metallic materials. Tensile testing. Part 1. Method of test at room temperature : Eesti standard EVS-EN ISO 6892-1:2016.

4. Force tranducer S2/S9 mounting instructions, 1998.

5. S.G. – Amplifier RM4220 Operating manual, 2002.

6. NI USB 6008/6009 user guide and specifications.

7. Mehaanikainseneri käsiraamat / Üldtoimetaja P. Kulu. Tallinn : TTÜ Kirjastus, 2013.

8. General tolerances. Part 1. Tolerances for linear and angular dimensions without individual tolerance indications: International standard DIN ISO 2768-1:1989 (E).

9. General tolerances. Part 2. General tolerances for form and position: International standard DIN ISO 2768-2:1989 (E).

10. Talimets, E. Metallide korrosioon ja korrosioonitõrje.Tallinn: Oü Infotrükk, 2004.

11. Mehhatroonika bakalareuse- ja magistritööde koostamine ja kaitsmine. Juhend. Tallinn: Tallinna Tehnikaülikool, 2017.

12. Машина разрывная Р-5. Паспорт: Г62. 773. 040 ПС, 1986.

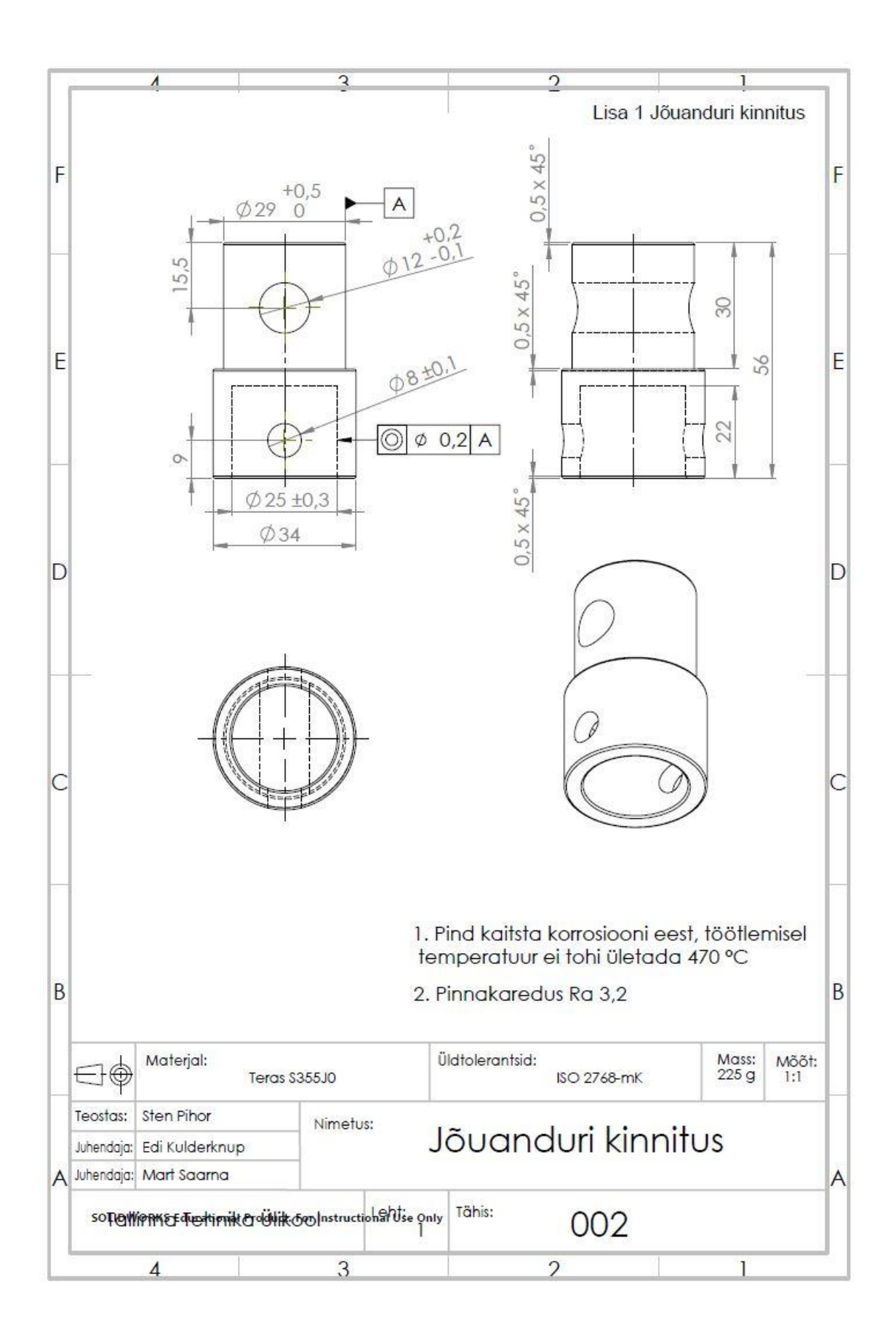

#### Lisa 2 Kinnituse sõrm

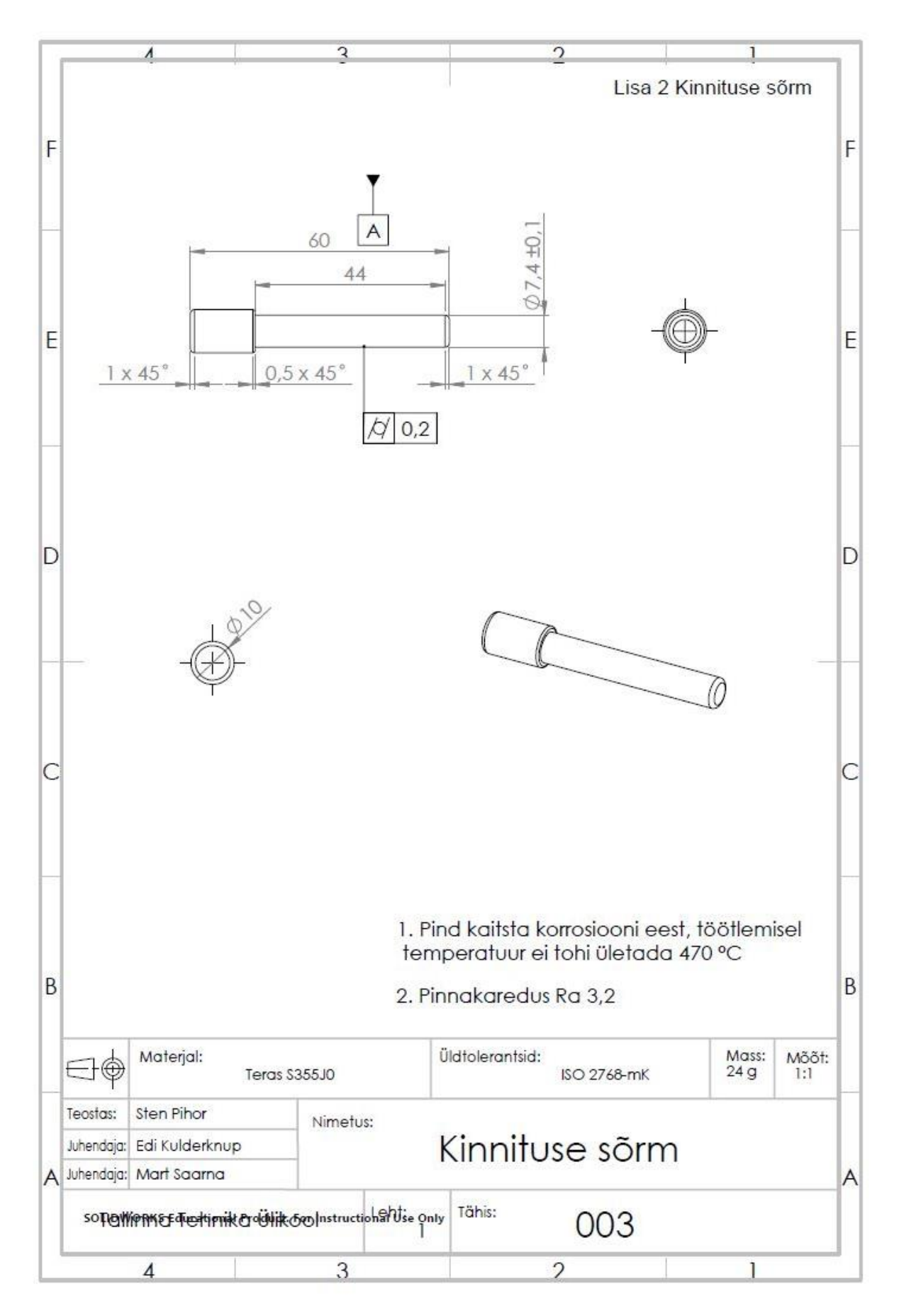

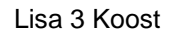

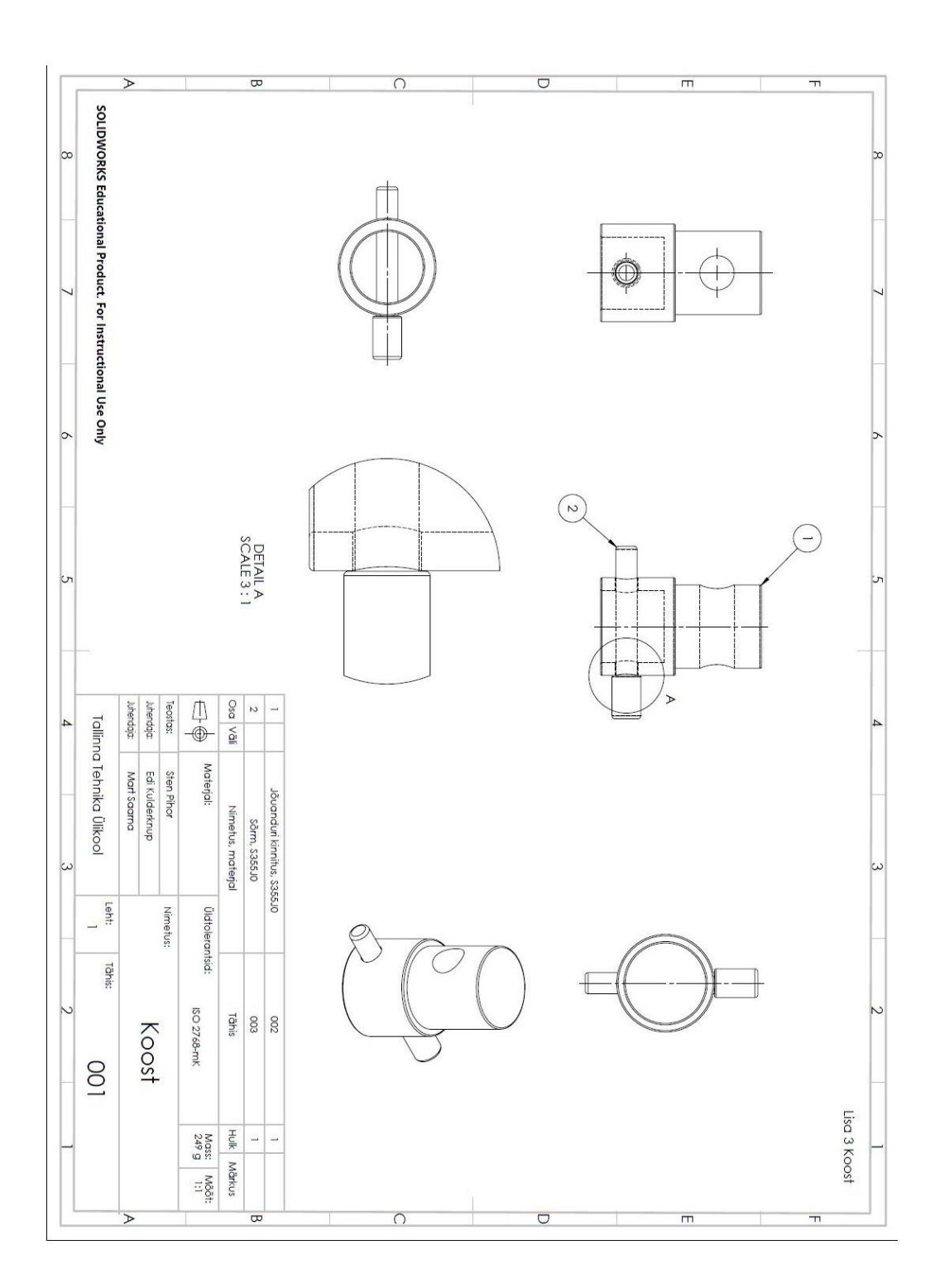

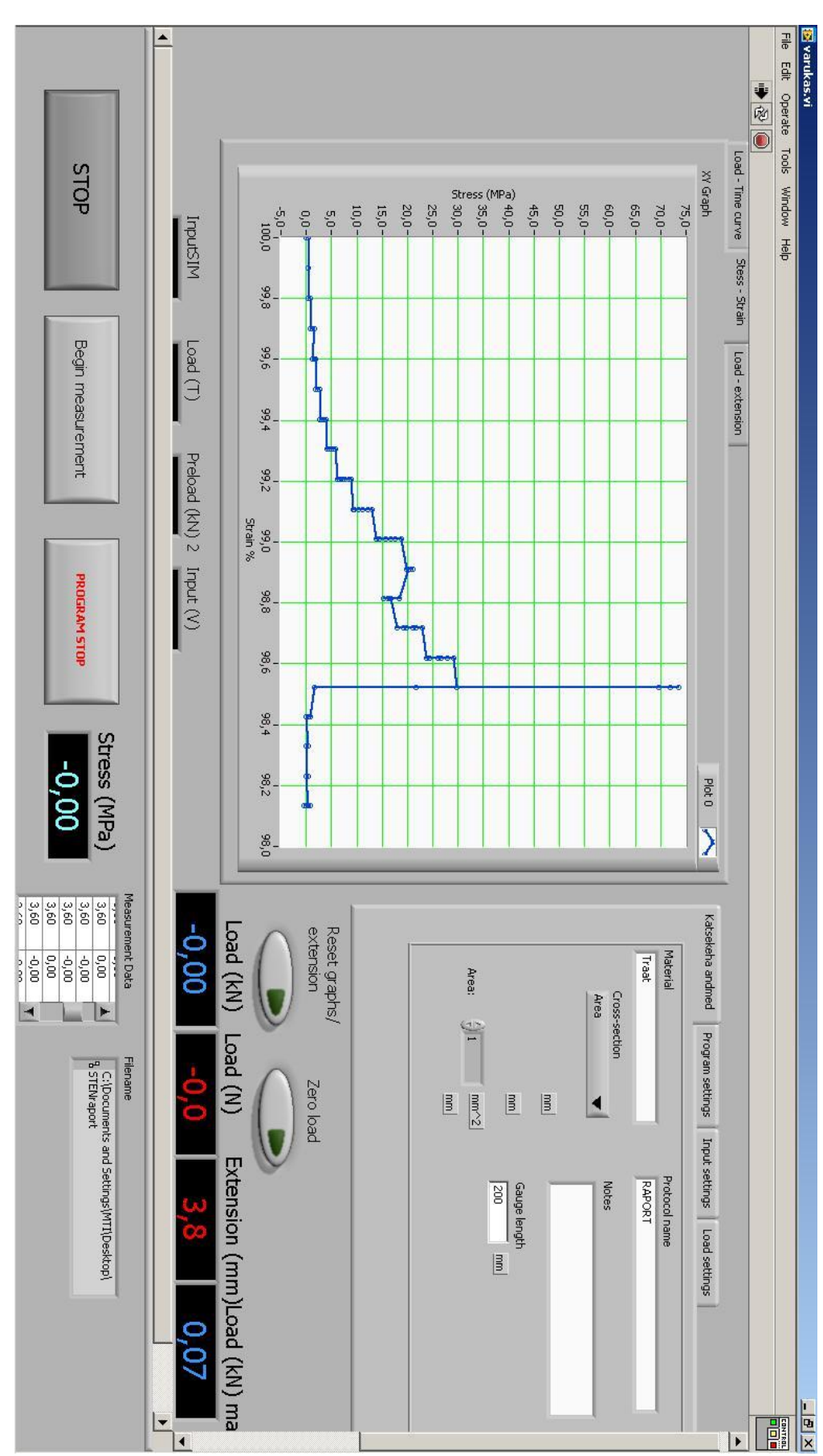